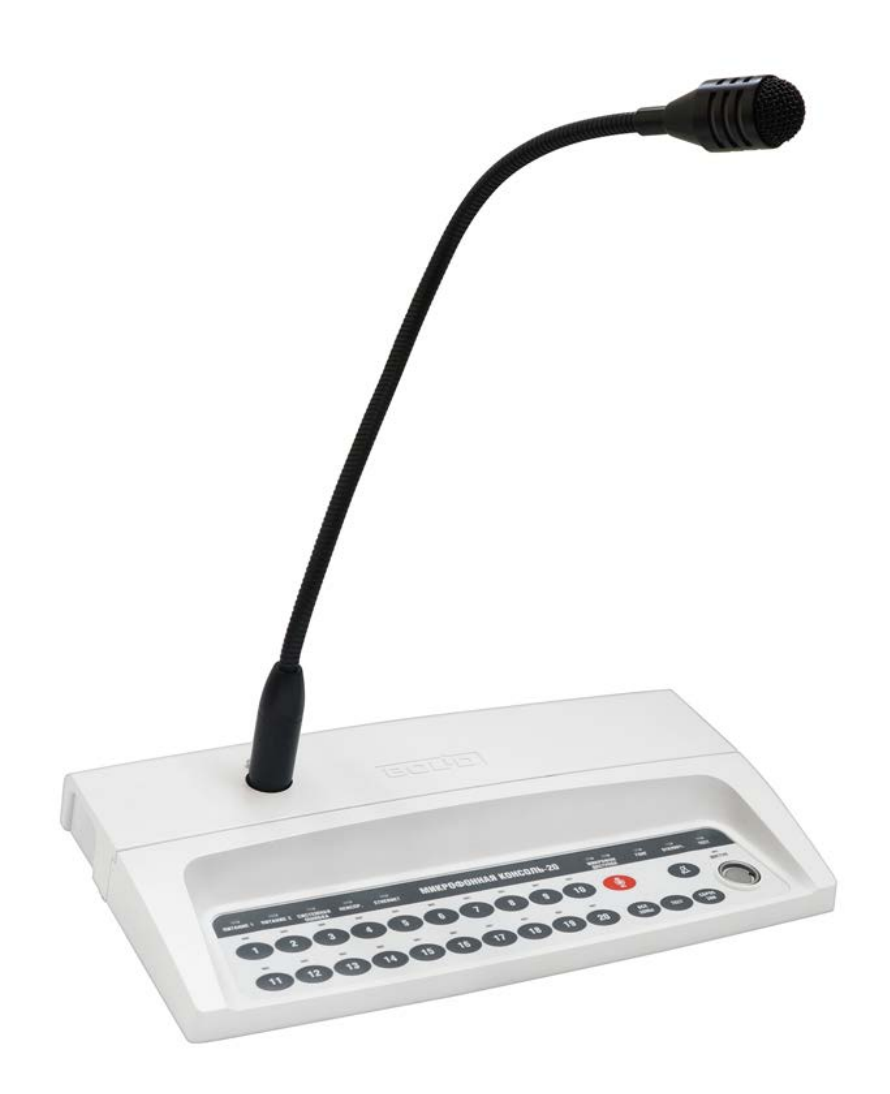

# **МИКРОФОННАЯ КОНСОЛЬ С 20 ЗОНАМИ ТРАНСЛЯЦИИ «МИКРОФОННАЯ КОНСОЛЬ-20»**

Руководство по эксплуатации

АЦДР.425551.002 РЭп

# СОДЕРЖАНИЕ

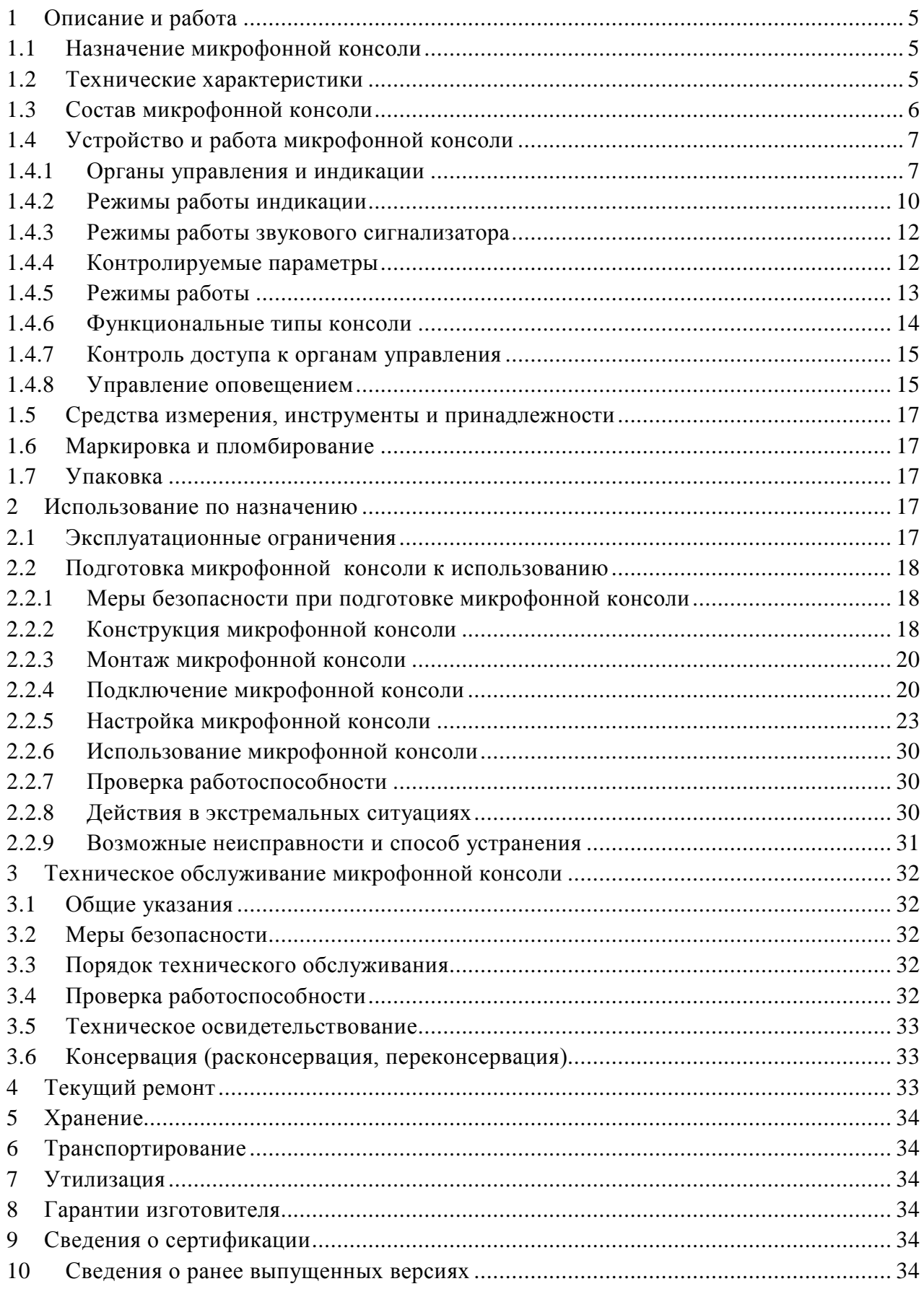

Настоящее руководство по эксплуатации (в дальнейшем РЭ) предназначено для изучения принципов работы и эксплуатации микрофонной консоли с 20 зонами трансляции «Микрофонная консоль-20» (в дальнейшем – микрофонная консоль).

К обслуживанию допускается персонал, изучивший настоящее руководство. Все работы по монтажу, пуску, регулированию и обкатке должны проводиться с соблюдением требований действующей на месте эксплуатации нормативной документации.

В данном руководстве используются следующие термины:

- **система оповещения и управления эвакуацией людей (СОУЭ)** комплекс организационных мероприятий и технических средств, предназначенный для своевременного сообщения людям информации о возникновении пожара, необходимости эвакуироваться, путях и очередности эвакуации.
- **ИСО «Орион»** совокупность аппаратных и программных средств для организации систем охранно-пожарной сигнализации, контроля доступа, видеонаблюдения, автоматического пожаротушения, а также для создания систем контроля и диспетчеризации объектов.
- **сетевой контроллер** устройство контроля и управления приборами, входящими в состав ИСО «Орион». В качестве сетевого контроллера может использоваться ППКУП «Сириус» или пульт контроля и управления охранно-пожарного «С2000М» и их исполнения.
- **сетевой адрес** номер микрофонной консоли в сети ИСО «Орион», организованной по интерфейсу RS-485.
- **блок речевого оповещения «Рупор-300»** устройство, воспроизводящее сигнал оповещения с помощью речевых оповещателей, подключенных к его выходу (далее – блок).
- **зона пожарного оповещения** часть здания, где проводится одновременное и одинаковое по способу оповещение людей о пожаре.
- **ПО «Аудио сервер»** программный сервер оповещения и музыкальной трансляции, предназначенный для управления и настройки «Микрофонной консоли-20». ПО «Аудио сервер», и «Аудио сервер 2» поддерживают работу с Микрофонной консолью. Далее используется термин ПО «Аудио сервер», подразумевающий обе версии, если не уточнена конкретная версия. Актуальные версии ПО «Аудио сервер» и руководства пользователя ПО «Аудио сервер» доступны на сайте компании [https://bolid.ru](https://bolid.ru/) в разделе «ПРОДУКЦИЯ» на странице «Рупор-300».

*Список принятых сокращений:*

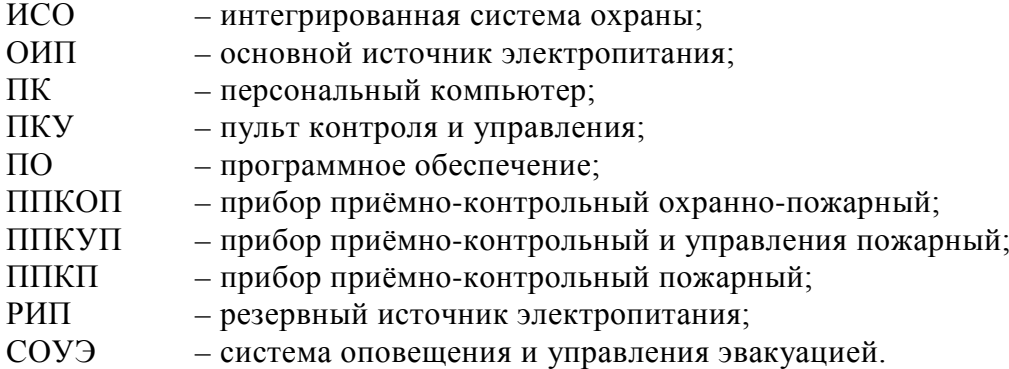

# **1 Описание и работа**

### <span id="page-3-1"></span><span id="page-3-0"></span>**1.1 Назначение микрофонной консоли**

Микрофонная консоль АЦДР.425551.002 предназначена для работы в СОУЭ, построенной на базе блоков «Рупор-300» в составе ИСО «Орион». Консоль обеспечивает передачу речевых команд диспетчера о действиях, направленных на обеспечение безопасности и оповещения при возникновении пожара и других чрезвычайных ситуаций в зоны речевого оповещения.

Микрофонная консоль обеспечивает включение и отключение передачи сигнала оповещения со встроенного в консоль микрофона или от внешнего источника сигнала (трансляция сигналов ГОиЧС), а также передачу команд ручного запуска оповещения на блоки речевого оповещения.

Микрофонная консоль совместно с приборами ИСО «Орион» и ППКУП «Сириус» или пультом контроля и управления охранно-пожарного «С2000М» и их исполнениями может выполнять функции блочно-модульного прибора управления речевым оповещением по ГОСТ 53325-2012, конструктивно образуя прибор управления пожарный блочномодульного исполнения.

Микрофонная консоль рассчитана на круглосуточный режим работы.

Микрофонная консоль является восстанавливаемым, периодически обслуживаемым изделием.

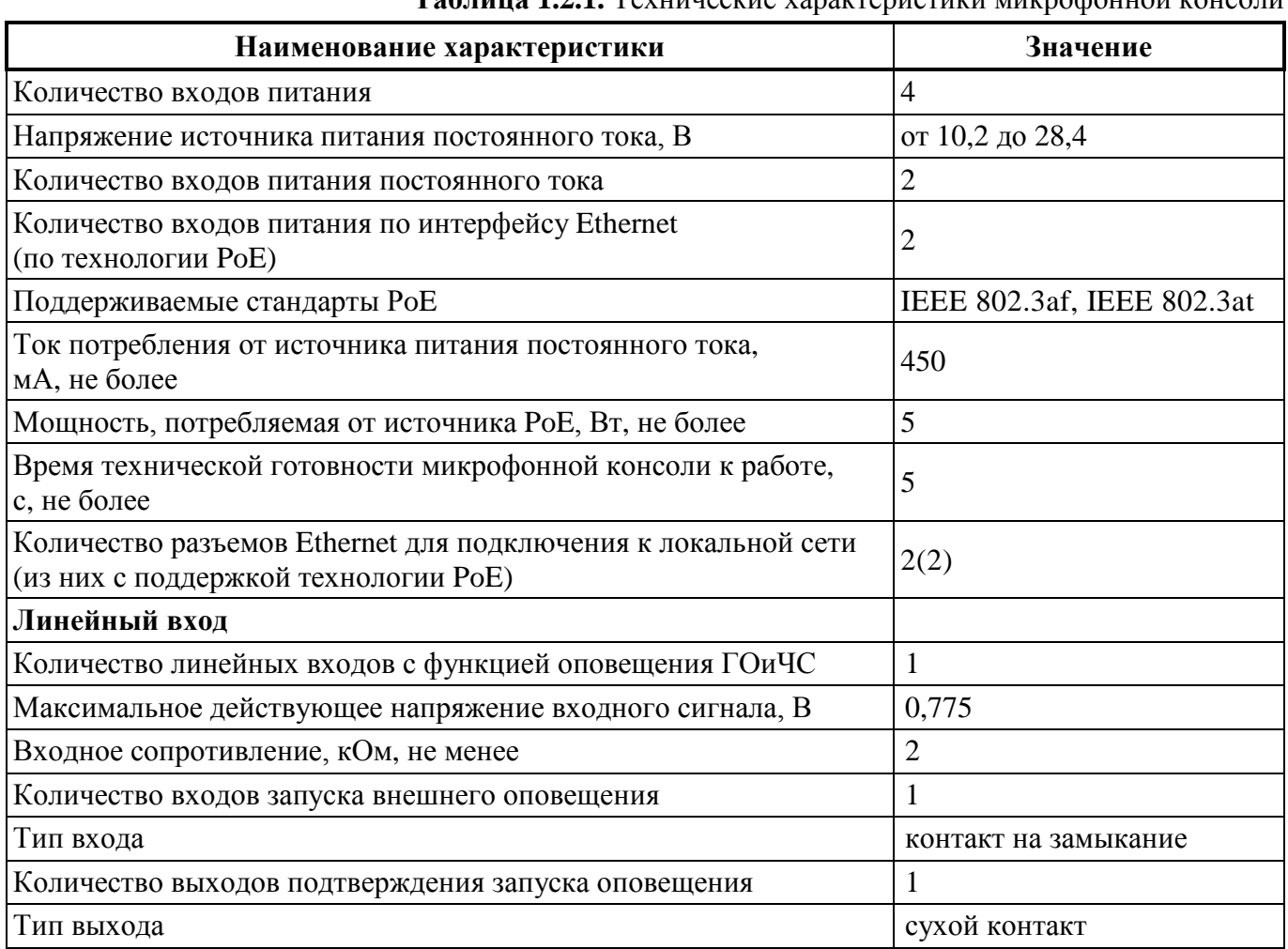

#### <span id="page-3-2"></span>**1.2 Технические характеристики**

**Таблица 1.2.1.** Технические характеристики микрофонной консоли

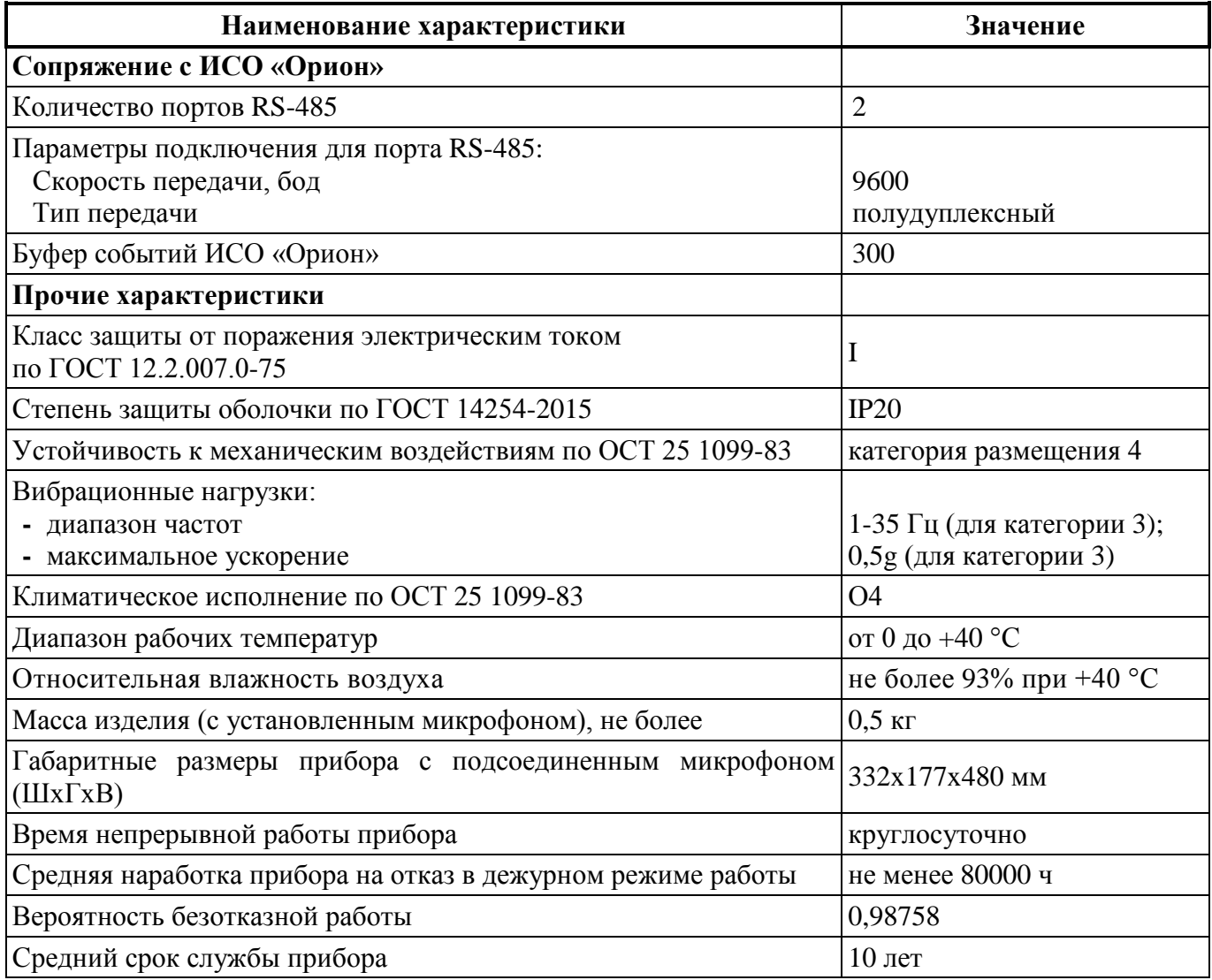

По устойчивости к электромагнитным помехам микрофонная консоль соответствует требованиям второй степени жесткости соответствующих стандартов, перечисленных в Приложении Б ГОСТ Р 53325-2012.

Микрофонная консоль удовлетворяет нормам индустриальных помех, установленным для оборудования класса Б по ГОСТ Р 30805.22.

# <span id="page-4-0"></span>**1.3 Состав микрофонной консоли**

Комплект поставки микрофонной консоли приведен далее [\(Таблица](#page-5-2) 1.3.1).

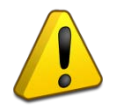

Микрофонная консоль поставляется без электронных ключей Touch memory DS1990A. Поставка электронных ключей производится по отдельному договору.

<span id="page-5-2"></span>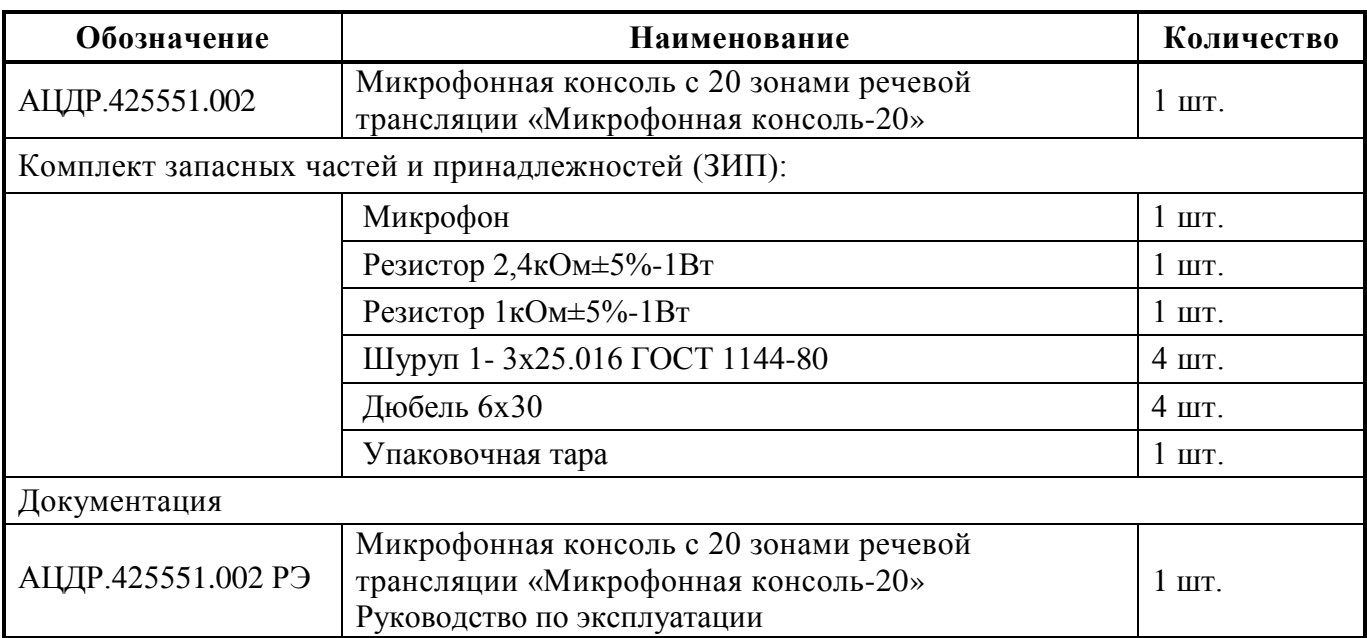

Актуальная версия полного руководства по эксплуатации доступна на сайте компании [https://bolid.ru](https://bolid.ru/) в разделе «ПРОДУКЦИЯ» на странице «Микрофонная консоль-20».

# <span id="page-5-1"></span><span id="page-5-0"></span>**1.4 Устройство и работа микрофонной консоли**

# **1.4.1 Органы управления и индикации**

На лицевой панели микрофонной консоли расположены органы управления и световые индикаторы для отображения режимов работы и состояния микрофонной консоли. Внешний вид и расположение лицевой панели представлен ниже [\(Рисунок](#page-5-3) 1.4.1).

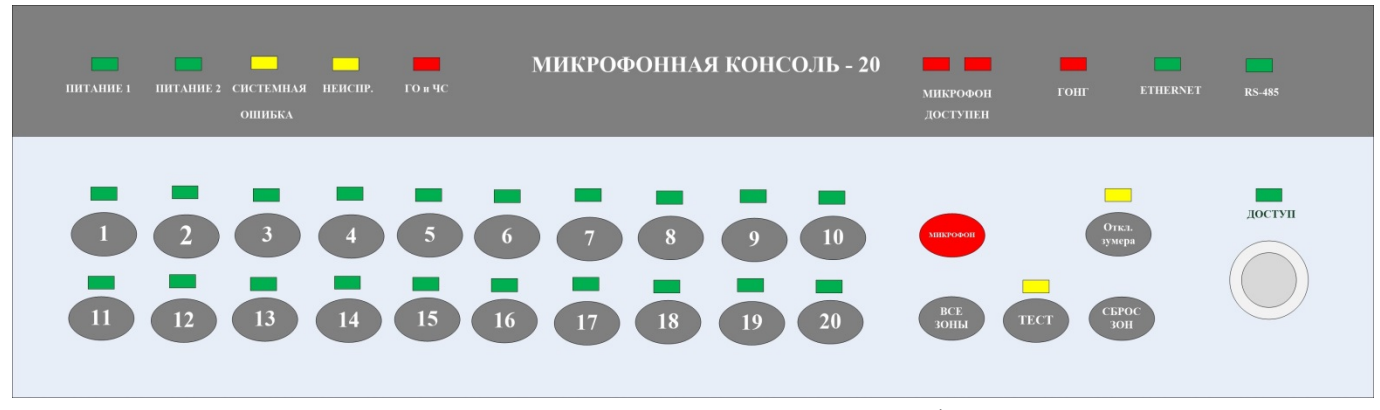

Рисунок 1.4.1. Внешний вид лицевой панели микрофонной консоли.

<span id="page-5-4"></span><span id="page-5-3"></span>1.4.1.1 Органы управления микрофонной консоли.

Консоль имеет кнопочную клавиатуру для управления функциями и считыватель электронного ключа Touch Memory DS1990A для управления доступом к клавиатуре ([Рисунок](#page-5-3) 1.4.1):

 $\begin{bmatrix} 1 \end{bmatrix}$  ...  $\begin{bmatrix} 20 \end{bmatrix}$  – кнопки выбора зоны оповещения. Управляют состоянием соответствующей зоны (подробнее в разделе [1.4.7.1\)](#page-13-2).

2) <sup>зоны</sup> – кнопка выбора всех зон. При нажатии выбираются все зоны, настроенные как зоны вещания (подробнее в разделе [1.4.7.1\)](#page-13-2).

как зоны вещания.

3) – кнопка отмены выбора всех зон. Снимает выбор со всех зон, настроенных

4) <sup>уумера</sup> – кнопка отключения звукового сигнала о неисправность.

5) – кнопка запуска проверки индикаторов лицевой панели. Для активации проверки нужно удерживать кнопку нажатой более 1,5 сек («длинное» нажатие). Подробнее описано в разделе [3.4.2](#page-30-5) далее в руководстве.

6) – кнопка активации микрофона. Вещание речи с микрофона происходит, пока кнопка удерживается нажатой.

- считыватель электронного ключа Touch Memory DS1990A.

Все нажатия на кнопки и считывание электронных ключей подтверждаются коротким звуковым сигналом. Эту функцию можно отключить в настройках консоли.

Некоторые кнопки имеют дополнительные функции:

1) Выбор режима получения IP-адреса «статический/DHCP». При использовании этой функции происходит циклическая смена режима (подробнее сетевые настройки описаны

в пункте 2.2.5.1). Для смены режима нужно удерживать кнопку и перезапустить консоль. Это можно сделать двумя способами:

- выключить микрофонную консоль (отключить все источники питания от нее),

затем нажать и удерживать кнопку  $\left( \begin{array}{c} \text{BCE} \\ \text{30HL} \end{array} \right)$  и подать питание на консоль;

- нажать и удерживать кнопку <sup>ясе</sup>, затем нажать кнопку «Перезапустить» в ПО «Аудио сервер» [\(Рисунок](#page-23-0) 2.2.7).

Через 1,5 сек после перезапуска консоль подаст 5 коротких звуковых сигналов – это означает, что смена режима произведена и кнопку можно отпустить.

2) Включение/отключение воспроизведения сигнала привлечения внимания перед вещанием с микрофона. Текущее состояние функции отображается индикатором «Гонг».

Чтобы переключить состояние, нужно нажать кнопку и следом нажать кнопку **TECT** Обе кнопки нужно удерживать более 1,5 сек – в течение этого времени консоль подаст 10 коротких звуковых сигналов и затем произойдет смена состояния функции.

3) Сброс настроек микрофонной консоли. Функция удаляет все пользовательские настройки и возвращает первоначальные заводские. Это может потребоваться при неверных изменениях настроек или некорректной работе консоли. Для сброса настроек нужно нажать

и удерживать кнопку и перезапустить консоль. Это можно сделать двумя способами:

- выключить микрофонную консоль (отключить все источники питания от нее), затем нажать и удерживать кнопку  $\left( \frac{\text{CEPOC}}{30 \text{ H}} \right)$  и подать питание на консоль;

- нажать и удерживать кнопку <sup>(GEPOC</sup>), затем нажать кнопку «Перезапустить» в ПО «Аудио сервер» [\(Рисунок](#page-23-0) 2.2.7).

После перезапуска нужно удерживать кнопку более 6 сек – в течение этого времени консоль подаст 10 длинных звуковых сигналов. Затем подается 5 коротких звуковых сигналов – это означает, что сброс настроек выполнен и кнопку можно отпустить.

<span id="page-7-1"></span>1.4.1.2 Индикация микрофонной консоли.

Индикацию на лицевой панели ([Рисунок](#page-5-3) 1.4.1) можно разделить на две группы:

- индикация состояния и режимов работы микрофонной консоли (верхний ряд индикаторов),

- - индикация состояния и режимов работы зон (индикаторы над кнопками выбора зон

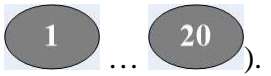

[Таблица](#page-7-0) 1.4.1 содержит описание назначения индикаторов лицевой панели:

<span id="page-7-0"></span>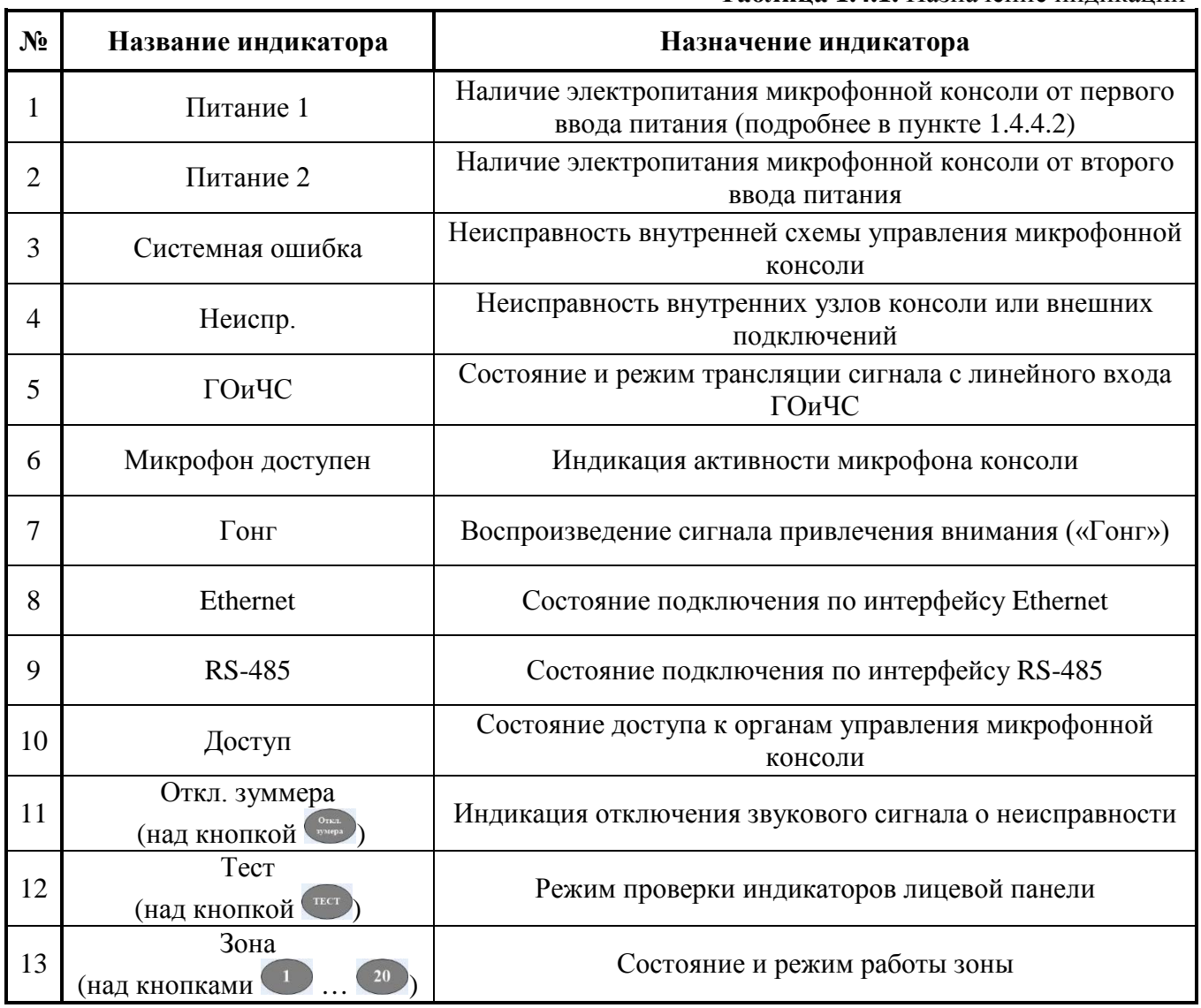

**Таблица 1.4.1.** Назначение индикации

# **1.4.2 Режимы работы индикации**

<span id="page-8-0"></span>[Таблица](#page-8-1) 1.4.2 содержит описание работы индикации состояния и режимов работы консоли.

<span id="page-8-1"></span>

| N <sub>2</sub> | Индикатор            | Состояние                             | Режим работы консоли                                                                                                   |
|----------------|----------------------|---------------------------------------|----------------------------------------------------------------------------------------------------|
| 1              | Питание 1            | Зеленый<br>(светится постоянно)       | Напряжение на 1 вводе питания присутствует                                                                             |
|                |                      | Не светится                           | Напряжение на 1 вводе питания отсутствует                                                                              |
| $\overline{2}$ | Питание 2            | Зеленый<br>(светится постоянно)       | Напряжение на 2 вводе питания присутствует                                                                             |
|                |                      | Не светится                           | Напряжение на 2 вводе питания отсутствует                                                                              |
| 3              | Системная<br>ошибка  | Не светится                           | Консоль работает в штатном режиме                                                                                      |
|                |                      | Желтый<br>(светится постоянно)        | Неисправность внутренней схемы управления<br>микрофонной консоли. Совместно с индикацией<br>подается звуковой сигнал   |
| $\overline{4}$ | Неиспр.              | Не светится                           | Консоль работает в штатном режиме                                                                                      |
|                |                      | Желтый<br>(светится постоянно)        | Неисправность внутренних узлов консоли или<br>внешних подключений. Совместно с индикацией<br>подается звуковой сигнал  |
| 5              | ГОиЧС                | Не светится                           | Сигнал со входа ГОиЧС не транслируется и линия<br>сигнала запуска оповещения исправна (подробнее<br>в пункте 1.4.8.3)  |
|                |                      | Красный<br>(светится постоянно)       | Идет трансляция сигнала со входа ГОиЧС                                                                                 |
|                |                      | Желтый<br>светится постоянно)         | Нарушена целостность линии подключения<br>сигнала запуска оповещения                                                   |
| 6              | Микрофон<br>доступен | Не светится                           | Микрофон исправен и неактивен                                                                                          |
|                |                      | Красный<br>светится постоянно)        | Микрофон активен и ведется трансляция сигнала<br>с него                                                                |
|                |                      | Желтый<br><u>(светится постоянно)</u> | Микрофон несправен или отключен                                                                                        |
| 7              | Гонг                 | Не светится                           | Режим воспроизведения сигнала перед вещанием<br>с микрофона («Гонг») выключен, и сигнал<br>не воспроизводится          |
|                |                      | Красный<br>(светится постоянно)       | Сигнал перед вещанием с микрофона                                                                                      |
|                |                      | Зеленый<br>(светится постоянно)       | воспроизводится<br>Включен режим воспроизведения сигнала перед<br>вещанием с микрофона, и сигнал<br>не воспроизводится |
| 8              | Ethernet             | Не светится                           |                                                                                                    |
|                |                      | Зеленый<br>(мигает раз в 2сек)        | Устанавливается соединение<br>по интерфейсу Ethernet                                                                   |
|                |                      | Зеленый<br>светится постоянно)        | Подключение по интерфейсу Ethernet доступно<br>и работоспособно                                                        |
|                |                      | Желтый<br><u>(светится постоянно)</u> | Нет связи по какому-либо интерфейсу Ethernet <sup>2</sup>                                                              |

**Таблица 1.4.2.** Индикация состояния и режимов работы консоли

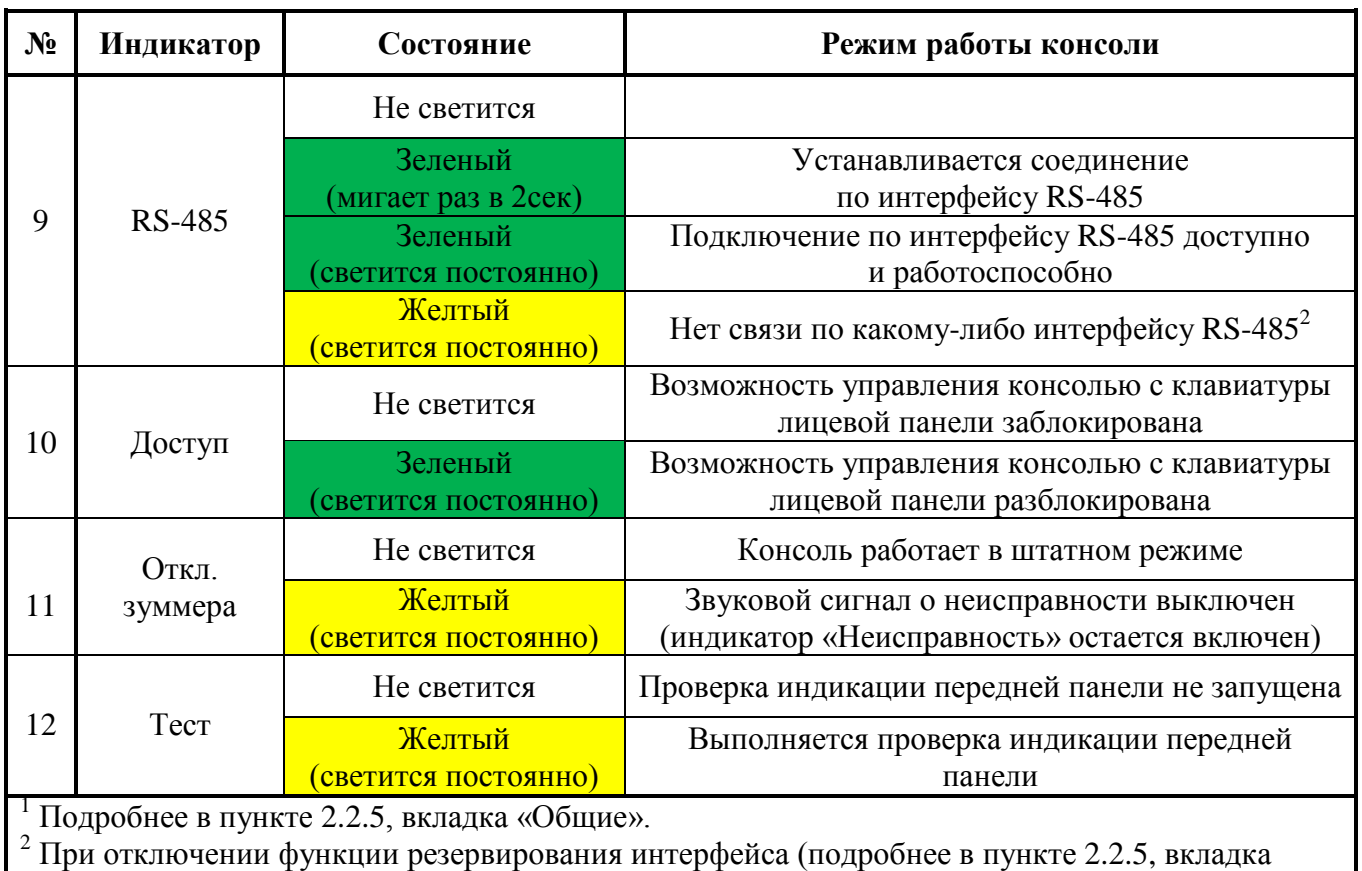

«Общие») отсутствие связи по второму каналу не контролируется и не отображается, как неисправность.

**Индикаторы зон** – индикация текущего состояния и режима работы зоны (подробнее в пункте [1.4.7.1\)](#page-13-2). Индикация различается в зависимости от типа зоны:

- 1) Индикатор светится постоянно зона настроена как зона вещания с микрофона.
- 2) Индикатор мигает раз в 2 сек зона настроена как зона запуска сообщения из памяти блока (блоков) оповещения.
- 3) Индикатор не светится зона не настроена.

Для обоих типов зон цвет индикации имеет одинаковое назначение [\(Таблица](#page-9-0) 1.4.3).

<span id="page-9-0"></span>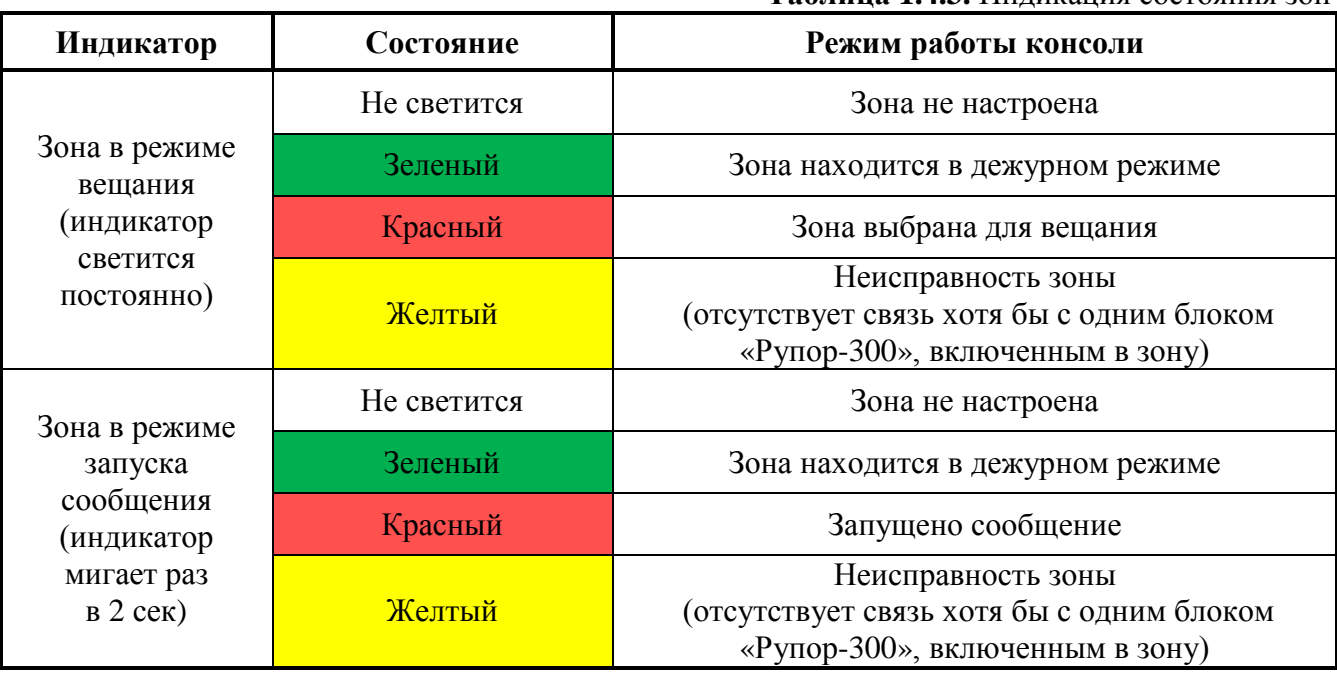

# **Таблица 1.4.3.** Индикация состояния зон

### **1.4.3 Режимы работы звукового сигнализатора**

<span id="page-10-0"></span>[Таблица](#page-10-3) 1.4.4 содержит описание режимов работы звукового сигнализатора, встроенного в микрофонную консоль. Подробнее функции консоли описаны в соответствующих разделах.

<span id="page-10-3"></span>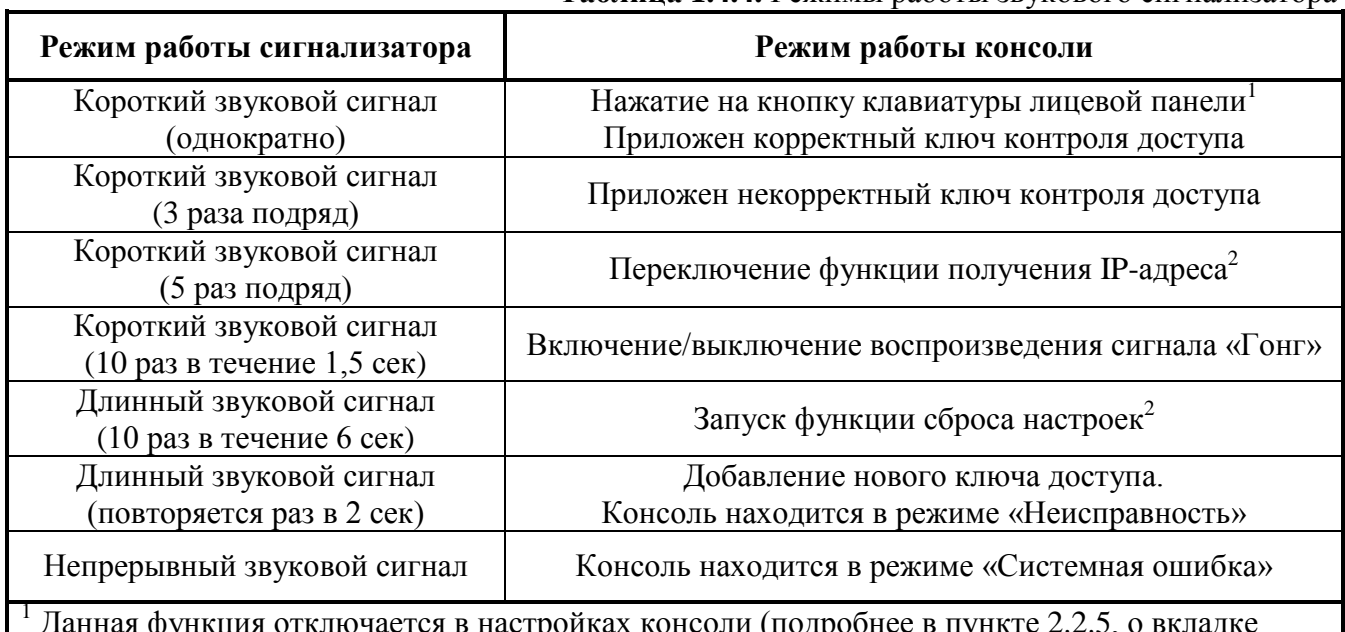

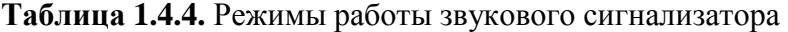

 $^1$  Данная функция отключается в настройках консоли (подробнее в пункте [2.2.5](#page-21-0), о вкладке «Общие»).

<span id="page-10-1"></span><sup>2</sup> Подробнее в пункте [1.4.1.1](#page-5-4), описание дополнительных функций клавиатуры.

### **1.4.4 Контролируемые параметры**

Микрофонная консоль отслеживает состояние внутренних узлов, подключенных внешних цепей и текущий режим работы. Каждое подключение, узел или функция выделяются в отдельную зону контроля. При нарушении состояния любой зоны загорается индикатор «Неисправность» на передней панели, также информация дублируется индикатором неисправного узла, если это предусмотрено (подробнее в пункте [1.4.2\)](#page-8-0). Если зона возвращается в первоначальное состояние, то индикатор «Неисправность» гаснет, и индикация режима работы узла возвращается в штатный режим. Контроль некоторых зон может быть отключен в настройках консоли (подробнее в пункте [2.2.5](#page-21-0), о вкладке «Общие»).

1.4.4.1 Микрофонная консоль обеспечивает контроль вскрытия корпуса.

<span id="page-10-2"></span>1.4.4.2 Микрофонная консоль обеспечивает контроль состояния источников питания. В консоли предусмотрено 4 ввода питания. После запуска происходит проверка напряжения на каждом из них, начиная со входа U1 справа налево. Первый обнаруженный источник назначается как 1 ввод питания, второй – как 2 ввод питания. Допускается использовать источники питания в произвольных комбинациях.

При пропадании напряжения от 1 ввода питания или его неисправности происходит автоматическое переключение электропитания на 2 ввод питания. При восстановлении электропитания по 1 вводу консоль переключается на работу от 1 ввода питания.

1.4.4.3 Микрофонная консоль обеспечивает контроль состояния подключения интерфейсов Ethernet и RS-485.

1.4.4.4 Микрофонная консоль обеспечивает контроль запуска речевого оповещения. В зависимости от типа оповещения загораются индикаторы «Гонг», «Микрофон включен» и индикатор зоны оповещения (при оповещении с микрофона) или индикатор «ГОиЧС» (при трансляции со входа ГОиЧС). Подробнее режимы оповещения описаны в пункте [1.4.8.](#page-13-1)

1.4.4.5 Микрофонная консоль обеспечивает контроль целостности линии запуска оповещения для линейного входа ГОиЧС. Контроль производится во всех режимах работы консоли.

При работе совместно с приборами ИСО «Орион» и ППКУП «Сириус» или пультом контроля и управления охранно-пожарного «С2000М» и их исполнениями микрофонная консоль обеспечивает взаимодействие с управляющим устройством, обмен информацией, выполнение команд.

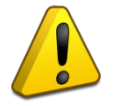

Данный функционал находится в стадии разработки. Описание параметров, функций и режимов работы будет приведено позднее.

# <span id="page-11-0"></span>**1.4.5 Режимы работы**

Микрофонная консоль имеет следующие режимы работы:

«Дежурный» «Оповещение» «Неисправность» «Системная ошибка»

# 1.4.5.1 Режим «Дежурный»

Микрофонная консоль переходит в дежурный режим после подачи напряжения от источника питания и находится в нём при отсутствии нарушений в работе консоли и состоянии контролируемых зон до перехода в какой-либо другой режим. В этом режиме выполняются основные функции:

- контроль состояния зон;
- установка и поддержание соединения по интерфейсам связи;
- автоматическое тестирование основных функций консоли (самотестирование);
- обмен информацией с сетевым контроллером: выполнение внешних команд, передача информации о текущем состоянии;
- обмен информацией и взаимодействие с ПО «Аудио сервер».

# 1.4.5.2 Режим «Оповещение»

В режиме «Оповещение» микрофонная консоль транслирует сигнал со встроенного микрофона или с линейного входа ГОиЧС, либо отправляет команду блокам «Рупор-300» на запуск сообщения оповещения из памяти блока. При этом загорается индикатор «Микрофон активен» (вещание с микрофона) или индикатор «ГОиЧС» (при трансляции со входа ГОиЧС), индикатор зоны оповещения становится красным (подробнее в пункте [1.4.1.2\)](#page-7-1). Переход в режим «Оповещение» происходит в следующих случаях:

- нажатие на кнопку выбора зоны (для зон, настроенных на запуск сообщения из памяти блока);
- появление сигнала на входе запуска внешнего оповещения линейного входа ГОиЧС;
- при нажатии на кнопку трансляция речевого сообщения с микрофона.

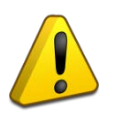

Сигнал на входе запуска оповещения ГОиЧС должен присутствовать в течение всего времени оповещения и по окончании должен быть снят. Не допускается оповещение по входу ГОиЧС при отсутствии сигнал на входе запуска внешнего оповещения!

Выход из режима «Оповещение» происходит в следующих случаях:

- при повторном нажатии на кнопку выбора зоны (для зон, настроенных на запуск сообщения из памяти блока);
- при исчезновении сигнала запуска внешнего оповещения на линейном входе ГОиЧС;
- при отпускании кнопки трансляции речевого сообщения с микрофона.

### 1.4.5.3 Режим «Неисправность»

Микрофонная консоль переходит в режим «Неисправность» в случае, если обнаружены нарушения в ее работе или состоянии контролируемых параметров. В этом режиме светится индикатор «Неисправность», подается длинный звуковой сигнал раз в 2 сек, консоль продолжает трансляцию звукового сигнала на блоки «Рупор-300» (если это возможно), автоматическое тестирование, контроль состояния интерфейсов. Переход в режим «Неисправность» происходит при следующих условиях:

- при нарушении состояния контролируемых зон (раздел [1.4.3\)](#page-10-0), кроме случая, когда контроль 2 ввода питания отключен;
- при отсутствии связи по одному из интерфейсов RS-485;
- при отсутствии связи по одному из интерфейсов Ethernet;
- при нарушении целостности линии сигнала запуска оповещения ГОиЧС (вход «Вкл», подробнее в пункте [1.4.8.3\)](#page-14-0);
- при обнаружении неисправности консоли во время автоматического тестирования.

Микрофонная консоль автоматически выходит из режима «Неисправность» после устранения всех неисправностей, а индикатор «Неисправность» гаснет.

### 1.4.5.4 Режим «Системная ошибка»

Микрофонная консоль переходит в режим «Системная ошибка» в случае, если возникает неисправность внутренней схемы контроля и управления, которая не позволяет функционировать в нормальном режиме. Он отличается от режима «Неисправность» тем, что консоль не формирует никаких событий для сетевого контроллера ИСО «Орион», теряет связь с ПО «Аудио сервер», не может самостоятельно восстановить работоспособность и выйти из режима «Системная ошибка».

Для выхода из этого режима нужно выключить консоль (отключить все источники питания от нее) не менее чем на минуту, затем снова подать питание. Если работоспособность не восстановилась, следует обратиться на предприятие-изготовитель или в авторизованный сервисный центр для диагностики и ремонта микрофонной консоли (подробнее в разделе [4\)](#page-31-2).

### **1.4.6 Функциональные типы консоли**

<span id="page-12-0"></span>1.4.6.1 Микрофонная консоль может использоваться как для диспетчерского или административного оповещения, так и для оповещения о пожаре и других чрезвычайных ситуациях. По назначению использования предусмотрены два режима функционирования консоли (два типа), которые отличаются требованиями к подключению (подробнее в пункте [2.2.4\)](#page-18-1) и доступными функциями:

- 1) «Консоль оповещения» консоль применяется как средство диспетчерского или административного оповещения;
- 2) «Пожарной консоль» консоль применяется для оповещения о чрезвычайных ситуациях.

В режиме «Консоль оповещения» допускается не использовать резервирование источника питания и подключений по резервным интерфейсам Ethernet и RS-485 (эти функции можно отключить в настройках консоли). Доступ к органам управления консоли допускается не ограничивать. Свои функции консоль выполняет в штатном режиме. В этом режиме нельзя использовать функцию запуска сообщения из памяти блока «Рупор-300» (подробнее в пункте [1.4.8](#page-13-1)), и в настройках создавать зоны запуска сообщений.

В режиме «Пожарная консоль» обязательно должно быть выполнено резервирование источника питания (подключены не менее двух источников) и подключений по резервным интерфейсам Ethernet и RS-485. Доступ к органам управления должен быть ограничен, поэтому необходимо использование функции контроля доступа (подробнее в пункте [1.4.7\)](#page-13-0).

Тип консоли выбирается в настройках микрофонной консоли в ПО «Аудио сервер». Консоль поставляется в режиме «Консоль оповещения».

1.4.6.2 При использовании нескольких микрофонных консолей в одной подсети режим работы «Пожарная консоль» имеет преимущество при трансляции оповещения по сравнению с режимом «Консоль оповещения». Это означает, что при появлении вещания от «Пожарной консоли» текущая трансляция от любой «Консоли оповещения» на блоках «Рупор-300» будет прервана и запустится трансляция от «Пожарной консоли».

Для консолей одного типа также задается приоритет – консоль с большим приоритетом будет иметь преимущество при трансляции оповещения. Настройка приоритетов консолей производится в ПО «Аудио сервер».

# **1.4.7 Контроль доступа к органам управления**

<span id="page-13-0"></span>В микрофонной предусмотрена идентификация пользователя перед использованием консоли – это организуется при помощи электронных ключей Touch Memory DS1990A, считыватель которых установлен на лицевой панели. Добавление и удаление пользователей (номеров их ключей) выполняется посредством ПО «Аудио сервер» в настройках микрофонной консоли. Информация о ключах хранится в памяти консоли. Если в консоли не записано ни одного ключа, функция контроля доступа будет неактивна – доступ к органам управления на лицевой панели не блокируется. Если хотя бы один ключ добавлен, то появляется возможность включить контроль доступа (подробнее в [2.2.5.2](#page-22-0)). Максимальное количество хранимых в памяти ключей – 25. Консоль поставляется без прописанных ключей, сброс до заводских настроек удаляет все сохраненные в памяти ключи.

1.4.7.1 При включенном контроле доступа перед тем, как использовать клавиатуру консоли, нужно приложить ключ к считывателю. Если номер ключа совпадет с записанным в памяти, консоль подаст короткий звуковой сигнал и включится индикатор «Доступ» – управление будет разблокировано. Если номер ключа не совпадет, консоль подаст три коротких звуковых сигнала и управление останется заблокированным. Чтобы предотвратить использование консоли другими людьми, через 30сек неактивности (не нажимается ни одна кнопка)

клавиатура блокируется. Блокировка клавиатуры не влияет на кнопки запустить проверку индикации и отключить звуковой сигнал можно, даже если доступ закрыт.

# **1.4.8 Управление оповещением**

<span id="page-13-1"></span>Микрофонная консоль позволяет организовать выборочное вещание звукового сигнала на блоки «Рупор-300», находящиеся в том же сегменте локальной сети. Для этого используется разделение блоков на группы – зоны вещания. Настройка зон, добавление и удаление блоков выполняются при помощи ПО «Аудио сервер» (подробнее в [2.2.5](#page-21-0), о вкладке «Зоны»).

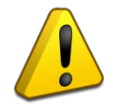

<span id="page-13-2"></span>Трансляция оповещения ГОиЧС осуществляется на все доступные блоки речевого оповещения «Рупор-300» независимо от разделения их по зонам.

1.4.8.1 Зоны могут быть двух типов: предназначенные для организации речевого вещания с микрофона и предназначенные для запуска записанного в памяти блока звукового сообщения. Тип зоны определяется индикацией над кнопками зон: если это зона вещания – индикатор светится постоянно, если это зона запуска звуковых сообщений – мигает с частотой раз в 2 сек (подробнее в [1.4.1.2](#page-7-1)). Зона может быть только одного типа – если требуется зона другого типа, можно создать еще одну зону и включить в нее те же блоки. Один блок «Рупор-300» может быть включен в несколько зон. В одну зону может быть добавлено до 100 блоков «Рупор-300», а во всех зонах одной микрофонной консоли может быть не более 500 блоков.

Каждой зоне присваивается номер, по которому происходит обращение к ней с клавиатуры консоли. Максимальное количество зон для одной консоли – 20.

1.4.8.2 Запуск вещания с микрофона происходит следующим образом:

1) Выбрать нужные зоны, нажав кнопки с номерами этих зон (индикаторы зон загорятся красным).

2) Нажать и удерживать кнопку . Если включено воспроизведение сигнала привлечения внимания (Гонг), он начнет воспроизводиться – индикатор «Гонг» станет красным. По окончании воспроизведения индикатор «Гонг» погаснет и включатся индикаторы «Микрофон доступен» – с этого момента начинается трансляция сигнала с микрофона на блоки «Рупор-300». Проговорить сообщение в микрофон.

3) По окончании сообщения отпустить кнопку – индикаторы «Микрофон доступен» погаснут.

<span id="page-14-0"></span>1.4.8.3 Линейный вход ГОиЧС предназначен для приема внешнего сигнала оповещения о чрезвычайных ситуациях, рассчитан на подключение слаботочного источника звукового сигнала с линейным выходом и предполагает его размещение вблизи консоли. Схема подключения входа приведена далее [\(Рисунок](#page-14-1) 1.4.2).

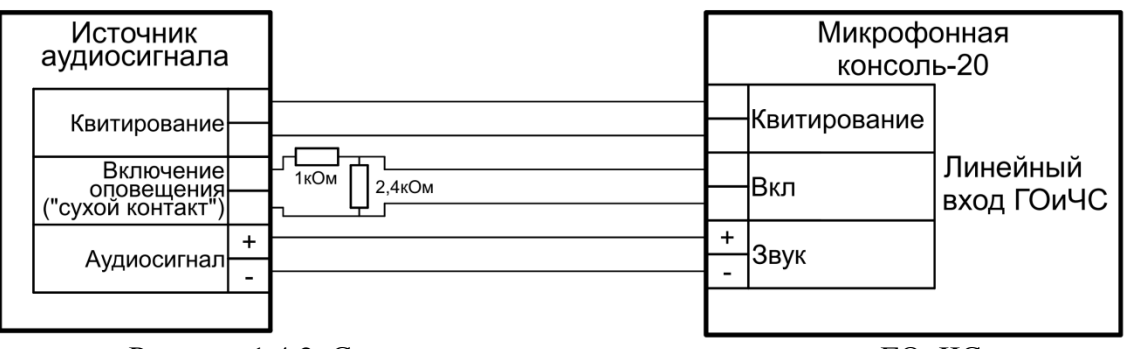

Рисунок 1.4.2. Схема подключения источника сигнала ГОиЧС.

<span id="page-14-1"></span>Трансляция оповещения с линейного входа ГОиЧС происходит при появлении сигнала запуска на входе «Вкл.». Сигнал со входа «Звук» начинает предаваться на блоки «Рупор-300», а на выходе «Квитирование» появляется сигнал подтверждения запуска оповещения. Также микрофонная консоль обеспечивает контроль целостности линии сигнала запуска оповещения (вход «Вкл») – это обеспечивается подключением резисторов ([Рисунок](#page-14-1) 1.4.2). Резисторы в цепи сигнала запуска оповещения должны располагаться максимально близко к контактам источника сигнала. Отклонение номинала резисторов не должно превышать ±10%. Функция контроля целостности линии может быть отключена в настройках.

Допускается использование входа ГОиЧС для подключения какого-либо другого источника звукового сигнала. При этом функции контроля линии сигнала запуска и квитирование можно не использовать.

1.4.8.4 Для запуска записанного в памяти блока звукового сообщения следует нажать кнопку с номером нужной зоны – индикатор на кнопкой начнет мигать красным цветом. Повторное нажатие на эту кнопку останавливает воспроизведение сообщения.

1.4.8.5 Связь со всеми блоками, входящими в зону, проверяется с интервалом 2 сек. Если какой-либо блок не отвечает более 7сек, то зона считается неисправной. Когда связь со всеми блоками восстановится, зона вернется в нормальное состояние. Неисправность не влияет на функцию зоны – вещание (или запуск сообщения) происходит в обычном режиме на те блоки, с которыми есть связь.

### <span id="page-15-0"></span>**1.5 Средства измерения, инструменты и принадлежности**

При монтажных, пусконаладочных работах и при обслуживании микрофонной консоли необходимо использовать приведенные в таблице 1.5.1 приборы, инструменты и принадлежности.

Таблица 1.5.1.

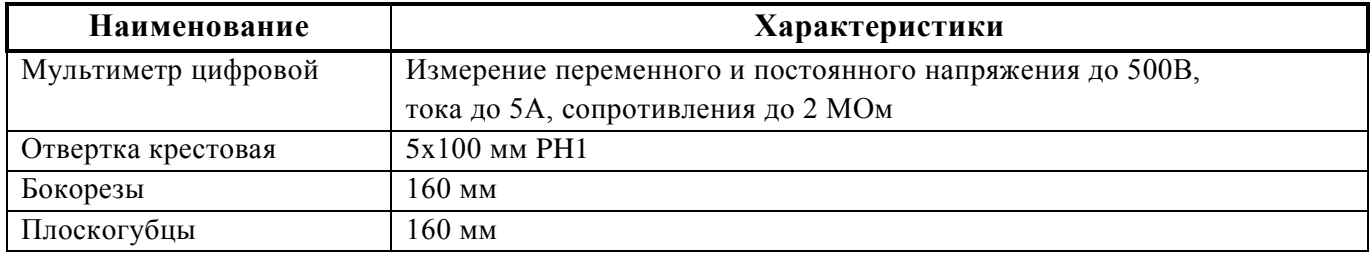

### <span id="page-15-1"></span>**1.6 Маркировка и пломбирование**

Каждая микрофонная консоль имеет маркировку, которая нанесена на нижней стороне корпуса.

Маркировка содержит: наименование изделия, его децимальный номер, заводской номер, год и квартал выпуска, знаки соответствия продукции.

Пломбирование крепежного винта платы консоли выполнено краской на предприятии изготовителя.

### <span id="page-15-2"></span>**1.7 Упаковка**

<span id="page-15-3"></span>Микрофонная консоль совместно с ЗИП и руководством по эксплуатации упакован в индивидуальную картонную коробку.

# **2 Использование по назначению**

### <span id="page-15-4"></span>**2.1 Эксплуатационные ограничения**

Конструкция микрофонной консоли не предусматривает ее использование в условиях воздействия агрессивных сред, пыли, а также во взрывопожароопасных помещениях.

Качество функционирования микрофонной консоли не гарантируется, если электромагнитная обстановка в месте ее установки не соответствует условиям эксплуатации, указанным в разделе 1.2 настоящего руководства.

#### <span id="page-16-1"></span><span id="page-16-0"></span>**2.2 Подготовка микрофонной консоли к использованию**

#### **2.2.1 Меры безопасности при подготовке микрофонной консоли**

- конструкция микрофонной консоли удовлетворяет требованиям пожарной и электробезопасности, в том числе в аварийном режиме по ГОСТ 12.2.007.0-75 и ГОСТ 12.1.004-91;
- внутри консоли нет цепей, находящихся под опасным напряжением;
- монтаж, установку, техническое обслуживание консоли производить при отключенном напряжении питания;
- монтаж и техническое обслуживание консоли должны производиться лицами, имеющими квалификационную группу по технике безопасности не ниже второй.

#### **2.2.2 Конструкция микрофонной консоли**

<span id="page-16-2"></span>Конструкция микрофонной консоли предусматривает его установку на стене или иных поверхностях в местах, защищенных от воздействия агрессивных сред, атмосферных осадков, механических воздействий. Консоль выпускается в пластмассовом корпусе белого цвета ([Рисунок](#page-16-3) 2.2.1).

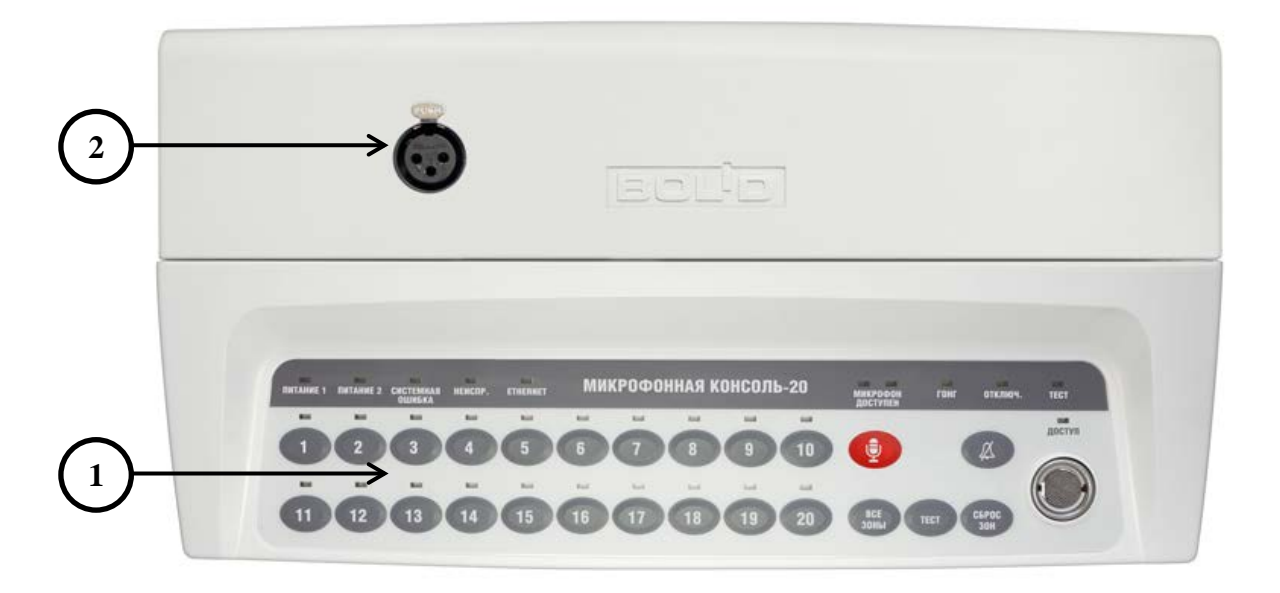

Рисунок 2.2.1. Внешний вид микрофонной консоли.

<span id="page-16-3"></span>На лицевой панели микрофонной консоли расположены органы управления и индикации (1), разъем для подключения микрофона (2).

Для крепления в основании корпуса имеются 4 выреза для навешивания и держатели для крепления на DIN-рейку. Расположение отверстий, габаритные (без подсоединенного микрофона) и установочные размеры приведены далее ([Рисунок](#page-17-0) 2.2.2). Микрофон, поставляемый в комплекте, выполнен на гибкой ножке (типа «гусиная шея») и имеет длину 440 мм.

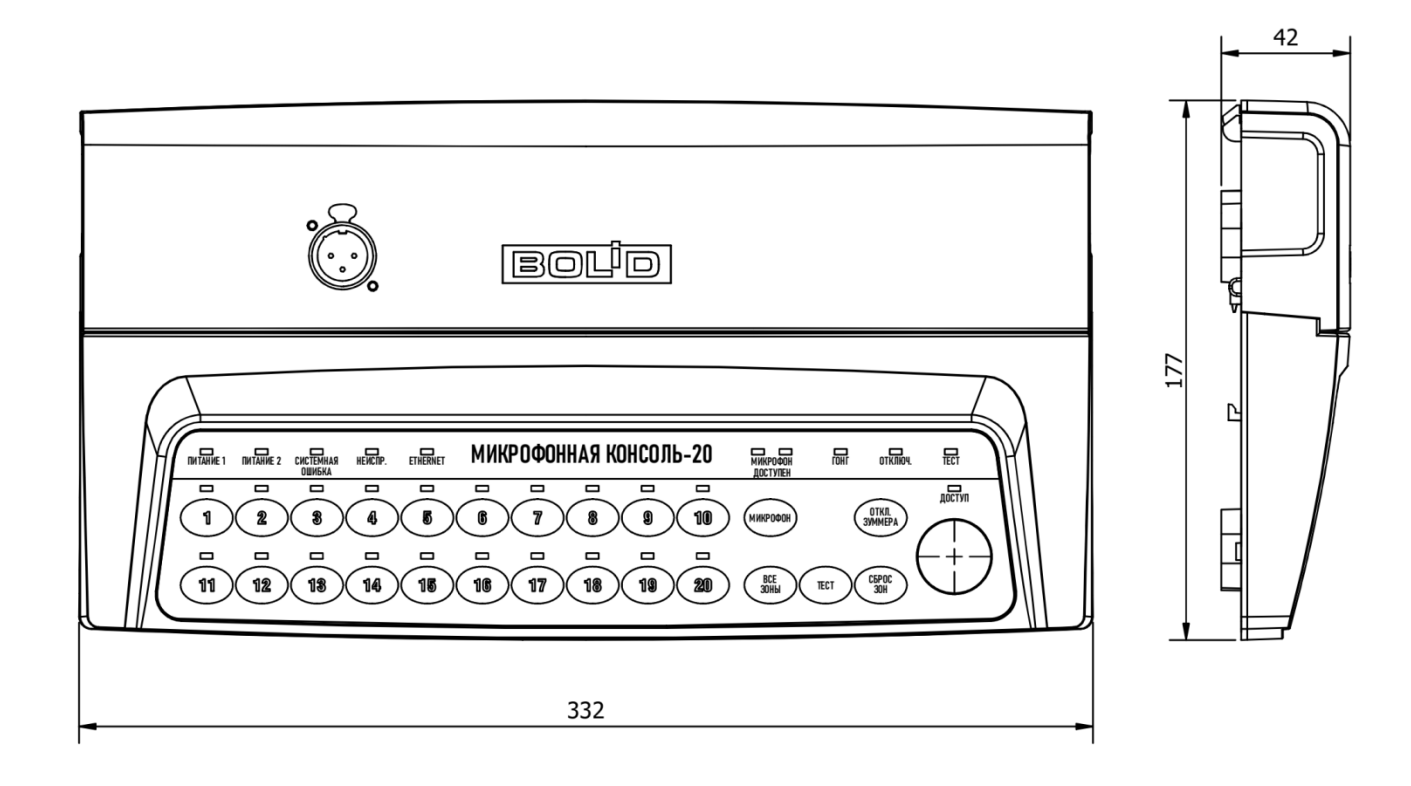

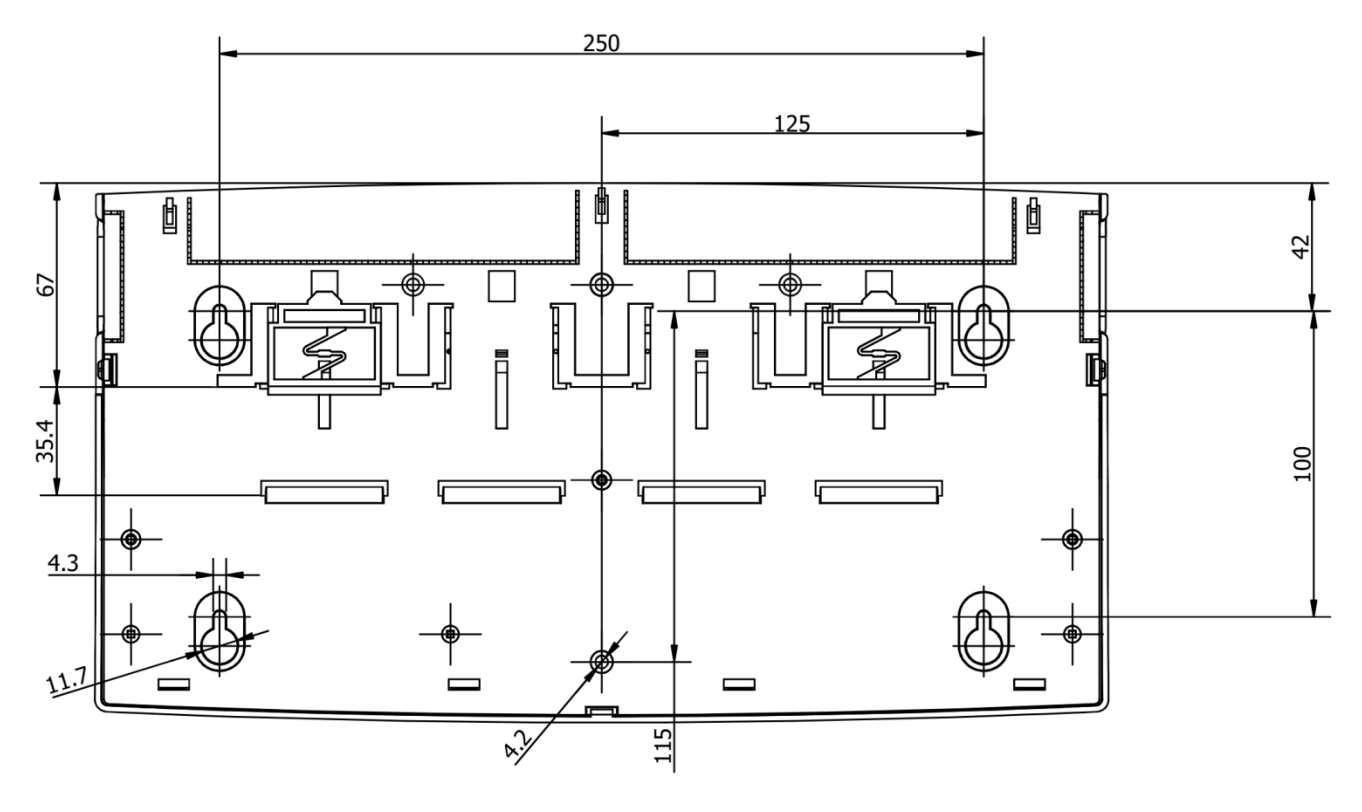

<span id="page-17-0"></span>Рисунок 2.2.2. Габаритные и установочные размеры микрофонной консоли.

### **2.2.3 Монтаж микрофонной консоли**

<span id="page-18-0"></span>Вскрыть упаковку, провести внешний осмотр изделия и убедиться в отсутствии механических повреждений, проверить комплектность.

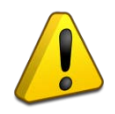

После транспортировки при низкой температуре перед включением микрофонная консоль должна быть выдержана без упаковки в нормальных условиях не менее 24 ч.

Консоль может быть установлена на горизонтальную поверхность (на стол) или закреплена на вертикальной поверхности.

Установка консоли на вертикальную поверхность должна производиться на высоте, удобной для эксплуатации и обслуживания.

Монтаж консоли производится в соответствии с РД.78.145-92 «Правила производства и приемки работ. Установки охранной, пожарной и охранно-пожарной сигнализации».

Выбрать место для установки микрофонной консоли. Убедиться, что основание, на котором будет размещена консоль, прочное, ровное, сухое.

Просверлить 4 отверстия в соответствии с установочными размерами [\(Рисунок](#page-17-0) 2.2.2). Установить в отверстия дюбели и вкрутить в них шурупы, оставив между шляпкой и поверхностью основания расстояние, достаточное для навешивания консоли.

<span id="page-18-1"></span>Навесить консоль на шурупы и зафиксировать на основании.

#### **2.2.4 Подключение микрофонной консоли**

Подключить внешние цепи в соответствии со схемой подключения, приведенной далее ([Рисунок](#page-19-0) 2.2.3).

2.2.4.1 Снять крышку монтажного отсека, потянув в стороны ее защелки.

2.2.4.2 Подключить источник питания к разъему подключения источника U1. Подключить резервный источник питания к разъему подключения источника U2. В качестве источника (как основного, так и резервного) может быть использован источник питания по интерфейсу Ethernet (по технологии PoE). В этом случае входы U1 и U2 можно не подключать. Если резервирование не требуется, второй источник допускается не использовать.

2.2.4.3 К клеммам «А» и «В» разъема RS-485 подключить линию интерфейса RS-485 для работы с сетевым контроллером ИСО «Орион». Подключить цепь «GND» к аналогичной цепи предыдущего и последующего приборов в магистрали RS-485 (если приборы подключены к одному источнику питания, это допускается не делать). Если модуль не является первым или последним в линии интерфейса, удалить перемычку «Подключение оконечного резистора» (рядом с разъемом RS-485).

Аналогично подключить вторую линию интерфейса ко второму разъему RS-485. Второй разъем RS-485 используется для резервирования канала передачи и дублирует функции первого. Если резервирование не требуется, вторую линию допускается не использовать.

Оба разъема RS-485 равнозначны и могут использоваться как в качестве основного, так и резервного канала.

2.2.4.4 К разъему линейного входа ГОиЧС подключить источник внешнего оповещения. Для звукового сигнала нужно соблюдать полярность. Для сигналов включения оповещения и квитирования полярность не важна. В случае, если линейный вход не используется, необходимо контакты включения внешнего оповещения на его разъеме оставить разомкнутыми.

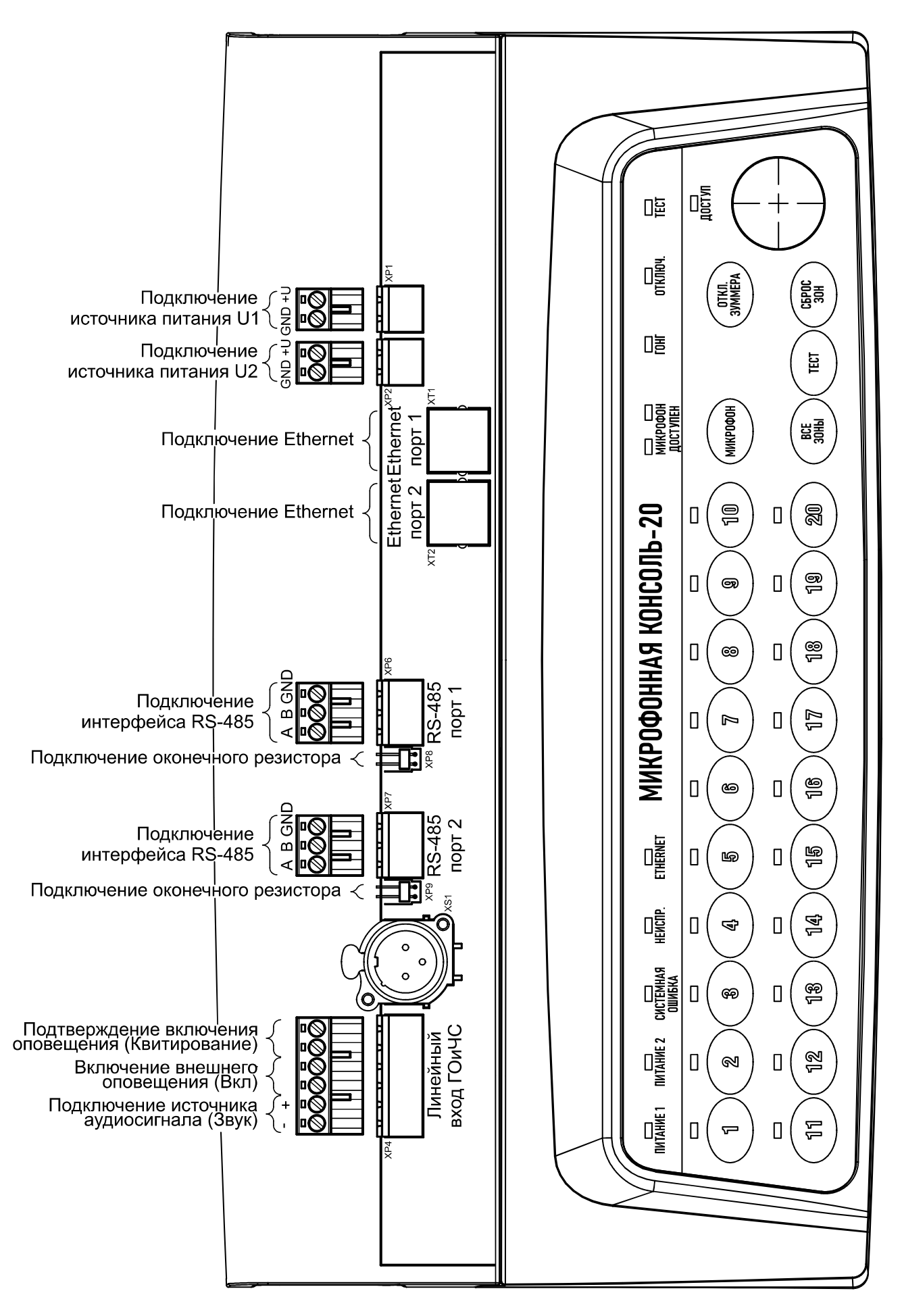

<span id="page-19-0"></span>Рисунок 2.2.3. Схема подключения микрофонной консоли.

2.2.4.5 К разъему Ethernet подключить кабель Ethernet (для связи с блоками речевого оповещения «Рупор-300» и использования ПО «Аудио сервер»). Второй разъем Ethernet используется для резервирования канала передачи и дублирует функции первого. Вариант такого подключения приведен далее [\(Рисунок](#page-20-0) 2.2.4). Если резервирование не требуется, второй интерфейс допускается не использовать. При этом возможно построение локальной сети без использования дополнительного сетевого оборудования [\(Рисунок](#page-20-1) 2.2.5).

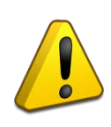

При построении локальной сети необходимо учитывать ограничения по типу, длине, способу прокладки кабеля и т.п., определенные для работы с сетевым оборудованием.

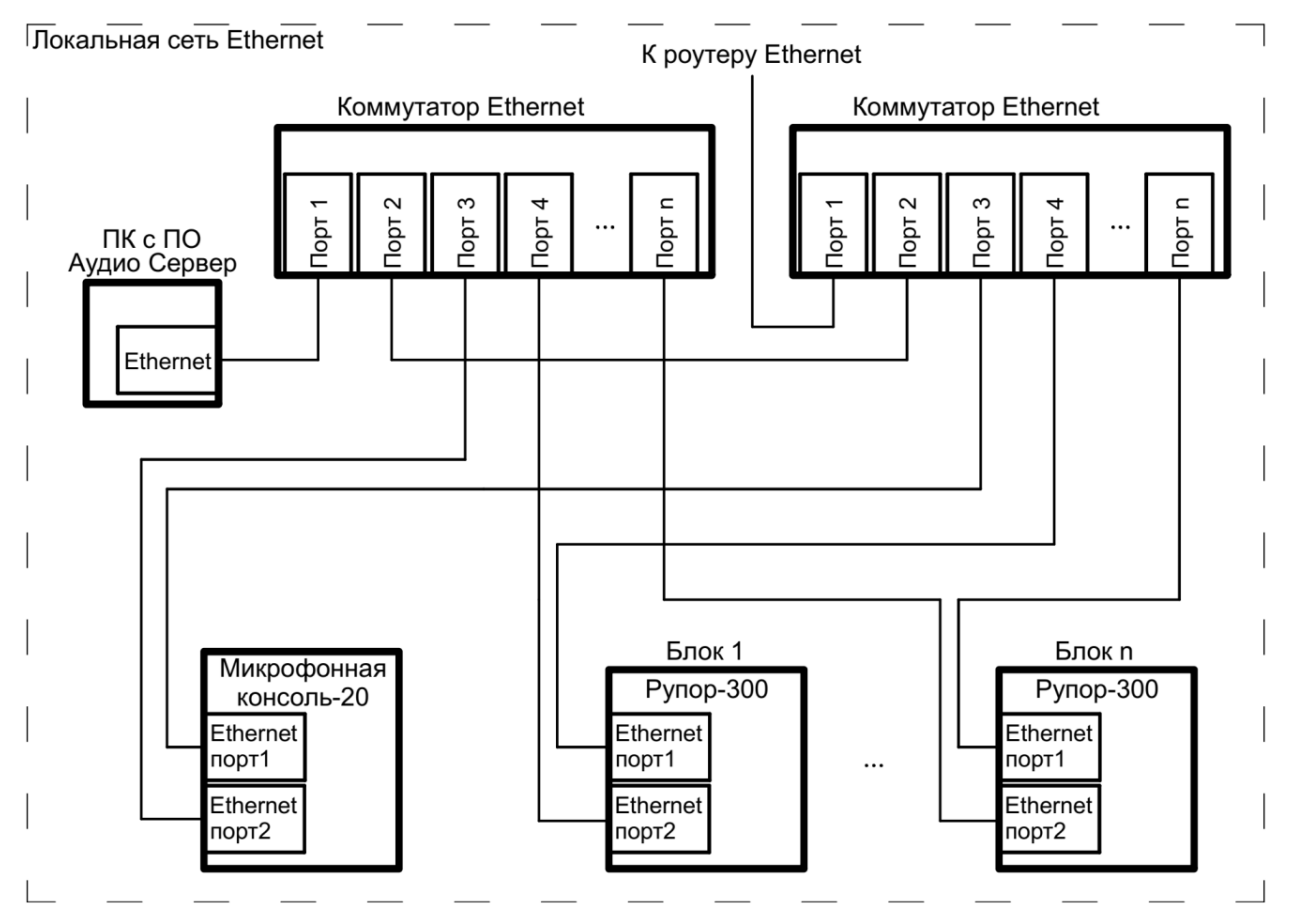

Рисунок 2.2.4. Схема подключения интерфейсов Ethernet с функцией резервирования.

<span id="page-20-0"></span>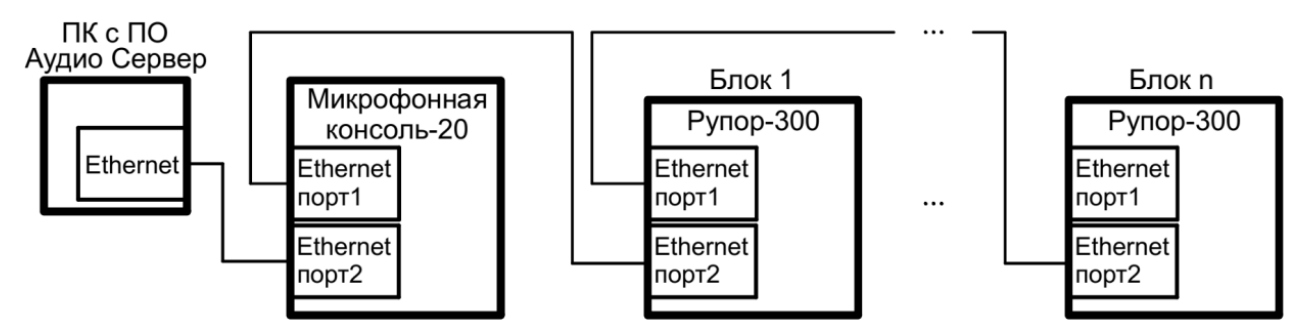

Рисунок 2.2.5. Схема подключения интерфейсов Ethernet без функции резервирования.

<span id="page-20-1"></span>Оба интерфейса поддерживают технологию PoE и могут быть использованы для питания микрофонной консоли (сетевое оборудование должно поддерживать функции источника питания по технологию PoE).

2.2.4.6 Установить на место крышку монтажного отсека.

2.2.4.7 При необходимости изменить режим получения IP-адреса (в ПО «Аудио сервер») и сетевой адрес микрофонной консоли в сети ИСО «Орион» (в ПО «Аудио сервер», ППКУП «Сириус» или пульте контроля и управления охранно-пожарного «С2000М» и их исполнениях). Адрес не должен совпадать с адресом какого-либо устройства, подключённого к этой же линии RS-485. Также, при необходимости, настроить другие параметры конфигурации (подробнее в пункте [2.2.5.3\)](#page-27-0).

# <span id="page-21-0"></span>**2.2.5 Настройка микрофонной консоли**

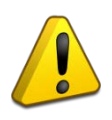

Далее описание процесса настройки микрофонной консоли и внешний вид окон приводится для ПО «Аудио сервер». Работа с программой и внешний вид окон для ПО «Аудио сервер 2» будут отличаться и приведены в руководстве пользователя ПО «Аудио сервер 2».

Более полно принципы работы с ПО «Аудио сервер» и «Аудио сервер 2» описаны в руководстве пользователя этих программ. Актуальные версии руководств доступны на сайте компании [https://bolid.ru](https://bolid.ru/) в разделе «ПРОДУКЦИЯ» на странице блока «Рупор-300».

# 2.2.5.1 Настройка подключения Ethernet на ПК

Порядок подключения к сети Ethernet и настройки ПК зависит от конфигурации сети и количества устройств в ней.

Если выполняется подключение микрофонной консоли напрямую к ПК с одним сетевым интерфейсом, то необходимо будет настроить только ПК. На ПК должна быть установлена операционная система Windows XP или более новая. В настройках сетевого интерфейса выбрать компонент «Протокол Интернета (TCP/IP)», в его свойствах на вкладке «Общие» выбрать параметр «Использовать следующий IP-адрес» и в поле «IP-адрес» указать IP-адрес. Если в микрофонной консоли статический IP-адрес не менялся (установлен по умолчанию), то на ПК нужно указать IP-адрес вида 192.168.100.xxx (где xxx – число от 2 до 255). Маску подсети установить 255.255.0.0 (такая маска задана в консоли по умолчанию). Если в ПК один сетевой интерфейс, то микрофонная консоль подключится к ПО «Аудио сервер» автоматически. В противном случае, необходимо перевести ПО «Аудио сервер» в режим «Администрирования» (нажав кнопку «Настройки» в основном окне ПО «Аудио сервер» и введя административный пароль), нажать кнопку «Общие настройки» и в открывшемся окне на вкладке «Сеть» ([Рисунок](#page-22-1) 2.2.6) в поле Интерфейс выбрать указанный ранее IP-адрес интерфейса.

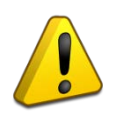

Перед запуском ПО «Аудио сервер» в таком режиме микрофонная консоль должна быть включена (подано питание) и подключена к ПК сетевым проводом. Только после этого можно запустить программу на компьютере.

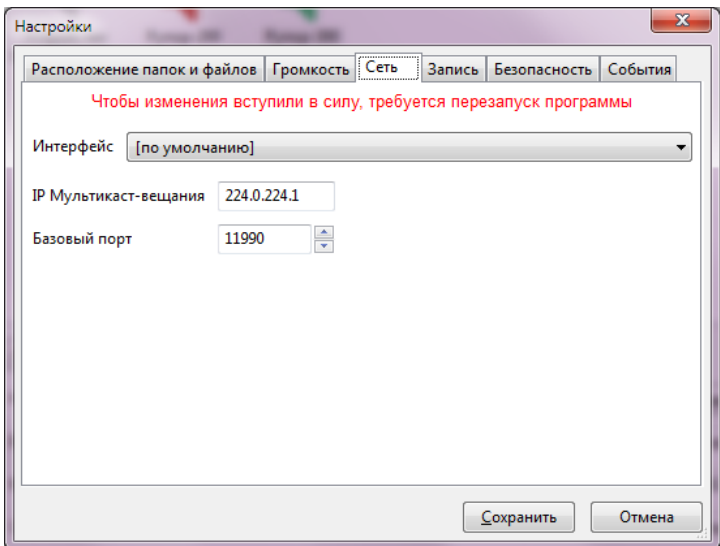

Рисунок 2.2.6. Окно настройки ПО «Аудио сервер»

<span id="page-22-1"></span>В случае если в сети много устройств и адресация организуется при помощи выделенного DHCP-сервера, то в консоли необходимо включить функцию получения динамического IP-адреса (включение функции описано в разделе [2.2.5.2](#page-22-0), о вкладке «Сеть»). Также можно включить этот режим с лицевой панели (подробнее в пункте [1.4.1.1](#page-5-4) данного руководства). После включения функции и подключения кабеля Ethernet определение и подключение к сети произойдет автоматически.

# <span id="page-22-0"></span>2.2.5.2 Настройка микрофонной консоли

Настройка микрофонной консоли осуществляется при помощи ПО «Аудио сервер» в режиме «Администрирование». При нажатии на кнопку «Настройки устройств» в основном окне программы отобразится окно с настройками, распределенными по разным вкладкам ([Рисунок](#page-23-0) 2.2.7).

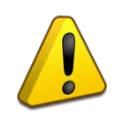

Настройки ПО «Аудио сервер», подключенных микрофонной консоли и блоков должен выполнять квалифицированный специалист! Неверные настройки могут привести к некорректной работе ПО или микрофонной консоли.

Для консоли можно настраивать следующие функции и параметры:

1) Создавать или удалять зоны, привязывать к зонам блоки «Рупор-300». Для каждой зоны задается тип оповещения: речевое вещание с микрофона или запуск сообщения из памяти блока.

2) Выбирать тип использования консоли – «Пожарная консоль» или «Консоль оповещения». Если используется более две и более консоли одного типа, для каждой консоли задается приоритет вещания.

3) Редактировать содержимое встроенной памяти консоли.

- 4) Настраивать параметры работы с сетью Ethernet.
- 5) Управлять функцией контроля доступа к органам управления.
- 6) Настраивать режим резервирования источника питания и интерфейсов.

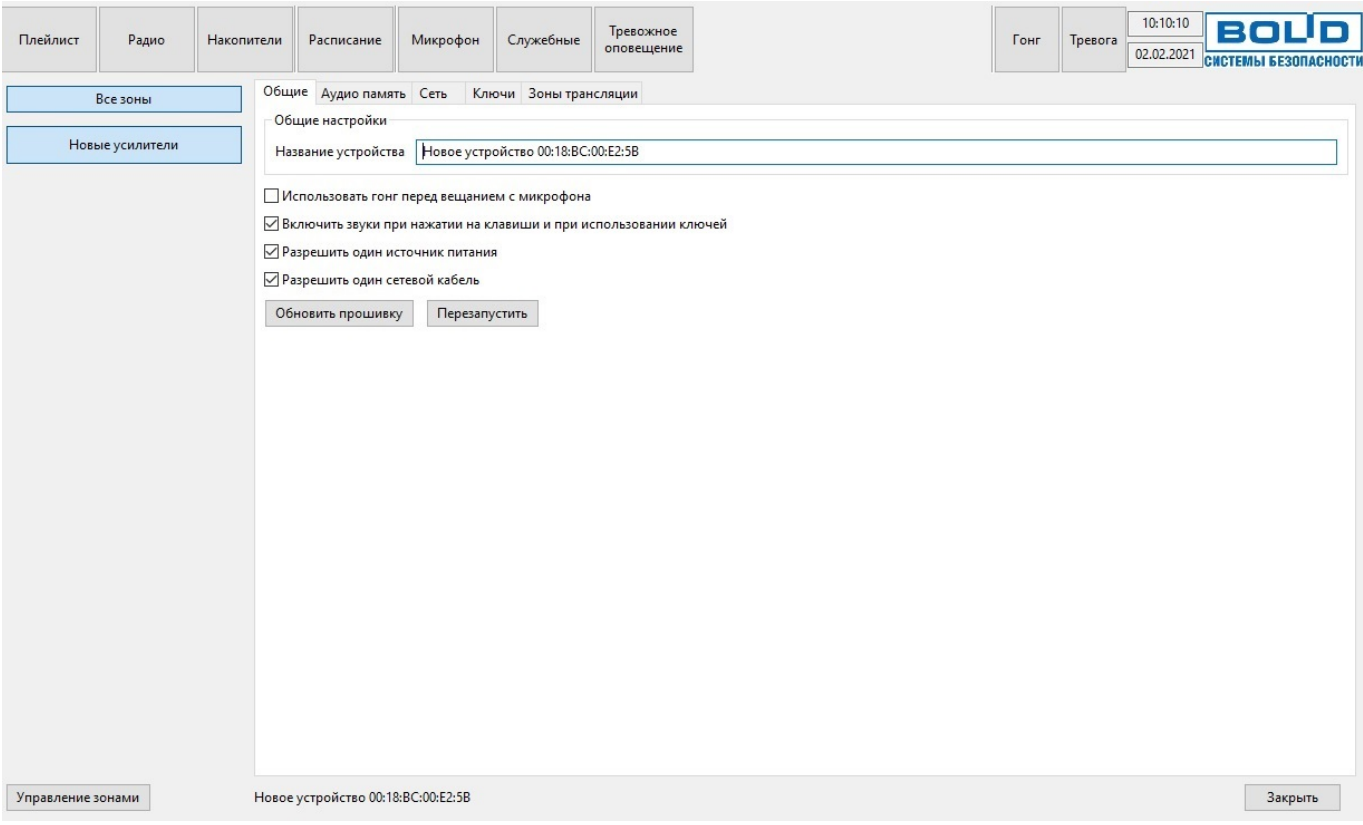

Рисунок 2.2.7. Настройки микрофонной консоли.

<span id="page-23-0"></span>На вкладке «Общие» можно сменить название микрофонной консоли. Это название в дальнейшем будет отображаться в списке устройств.

Далее настраиваются функции и режимы работы консоли. Если установить галочку возле названия настройки, то она будет включена:

1) Пункт «Использовать гонг перед вещанием с микрофона» включает воспроизведение сигнала привлечения внимания перед трансляцией сигнала с микрофона.

2) Пункт «Включить звуки при нажатии на клавиши и при использовании ключей» включает подтверждение нажатия кнопок клавиатуры и считывание электронных ключей звуковыми сигналами.

3) Пункт «Разрешить один источник питания» отключает режим резервирования питания. При этом будет контролироваться состояние источника, с которого питание пришло первым. Состояние второго источника питания (резервного) не отслеживается и индикатор «Питание 2» не светится.

4) Пункт «Разрешить один сетевой кабель» отключает режим резервирования интерфейса Ethernet. При этом используется один из двух интерфейсов (они равнозначны), а отсутствие подключения по второму не расценивается как неисправность.

Кнопка «Обновить прошивку» предназначена для обновления микропрограммы микрофонной консоли. Подробнее процесс обновления микропрограммы описан в пункте [2.2.5.4](#page-27-1) далее в руководстве.

Кнопка «Перезапустить» нужна для перезагрузки консоли при изменении настроек или в случае некорректной работы.

На вкладке «Аудио память» ([Рисунок](#page-24-0) 2.2.8) отображается название звукового фрагмента, записанного в энергонезависимую память консоли. Этот фрагмент используется в качестве сигнала привлечения внимания (гонг). Объем свободной памяти отображается в поле «Доступно памяти, байт».

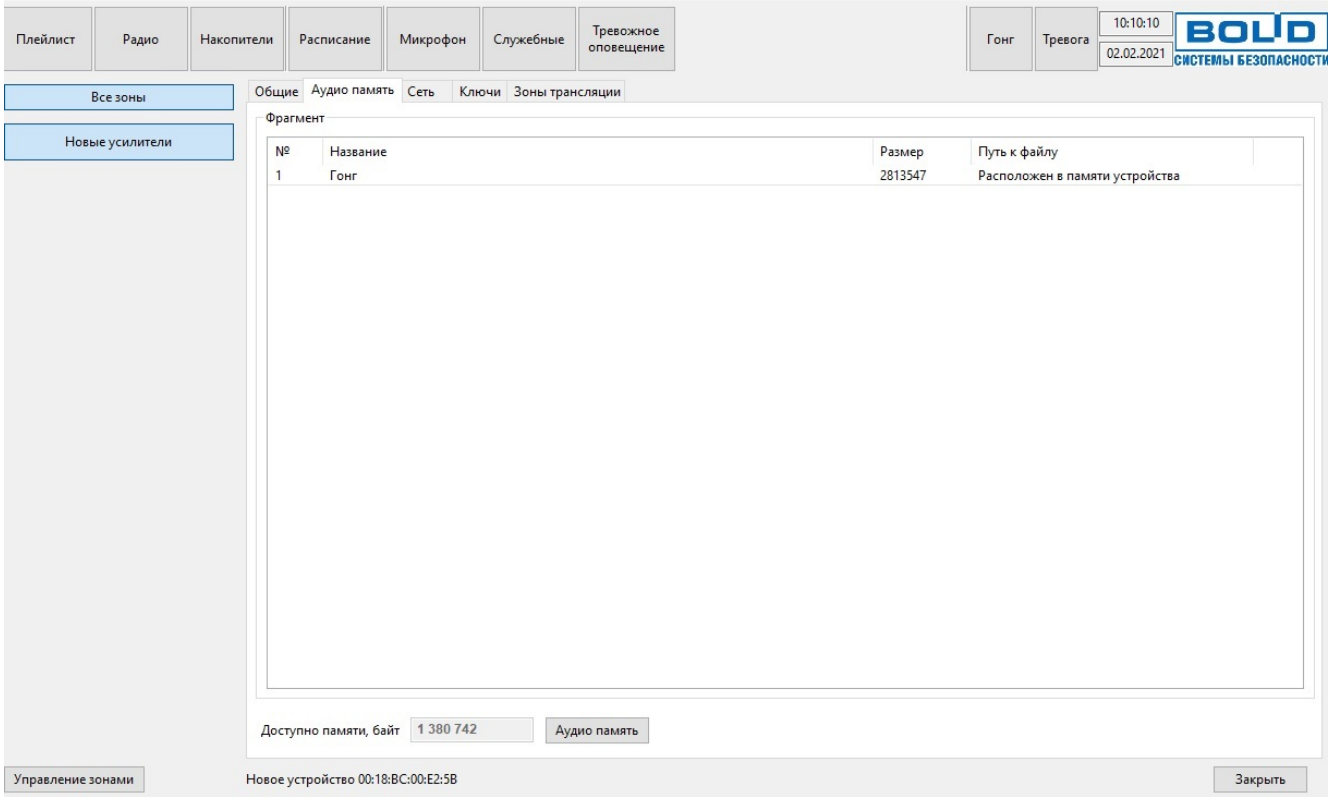

Рисунок 2.2.8. Настройка содержимого памяти микрофонной консоли.

<span id="page-24-0"></span>В памяти хранится один фрагмент. Его можно заменить на другой или удалить из памяти. Для замены фрагмента нажмите правую кнопку мыши в списке «Фрагмент» и выберите пункт «Добавить». В появившемся окошке введите название фрагмента в соответствующее поле и выберите нужный файл кнопкой «…» [\(Рисунок](#page-24-1) 2.2.9).

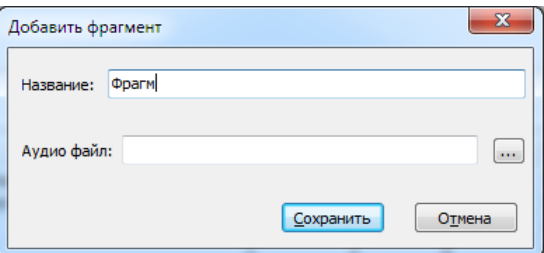

Рисунок 2.2.9. Добавление фрагмента

<span id="page-24-1"></span>Пункт меню «Сохранить» позволяет сохранить фрагмент в файл на ПК. Файл сохраняется в формате MP3. Пункт «Удалить» удаляет фрагмент из списка.

После того, как будут внесены изменения, необходимо их записать в память микрофонной консоли. Для этого нужно нажать кнопку «Применить» в правом нижнем углу. Запись в память консоли производится только в том случае, если сделаны какие-либо изменения в списке. Кнопка «Применить» также появляется после изменений.

С содержимым аудио памяти можно выполнять следующие действия: полностью очистить аудио память, сохранить содержимое в файл на компьютере (чтобы потом записать его в другую консоль или быстро восстановить текущее состояние памяти), загрузить содержимое памяти из ранее сохраненного файла, а также отменить сделанные изменения.

Чтобы выполнить операцию с аудио памятью, кликните левой кнопкой мыши на кнопке «Аудио память» [\(Рисунок](#page-25-0) 2.2.10), после чего появится меню с доступными функциями. Пункт «Очистить» позволяет удалить все содержимое памяти, пункт «Сохранить образ» – сохранить текущее содержимое в файл, пункт «Загрузить образ» – загрузить содержимое из ранее сохраненного файла. Образ памяти сохраняется в файл с расширением .a-bin.

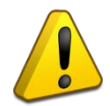

При загрузке образа содержимое памяти полностью заменяется – список полностью обновится, а хранившаяся в памяти консоли информация будет удалена.

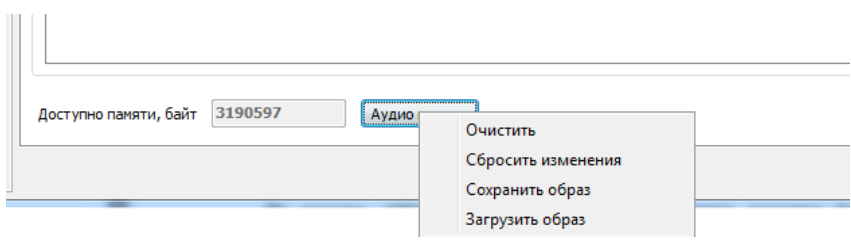

Рисунок 2.2.10. Меню действий с памятью микрофонной консоли.

<span id="page-25-0"></span>Пункт «Сбросить изменения» позволяет убрать все сделанные, но еще не сохраненные в память устройства, изменения. При этом будет восстановлен список, записанный в памяти микрофонной консоли.

После завершения всех операций сохраните изменения в памяти, нажав кнопку «Применить» в правом нижнем углу окна.

На вкладке «Сеть» [\(Рисунок](#page-25-1) 2.2.11) находятся настройки, отвечающие за работу микрофонной консоли с сетью Ethernet.

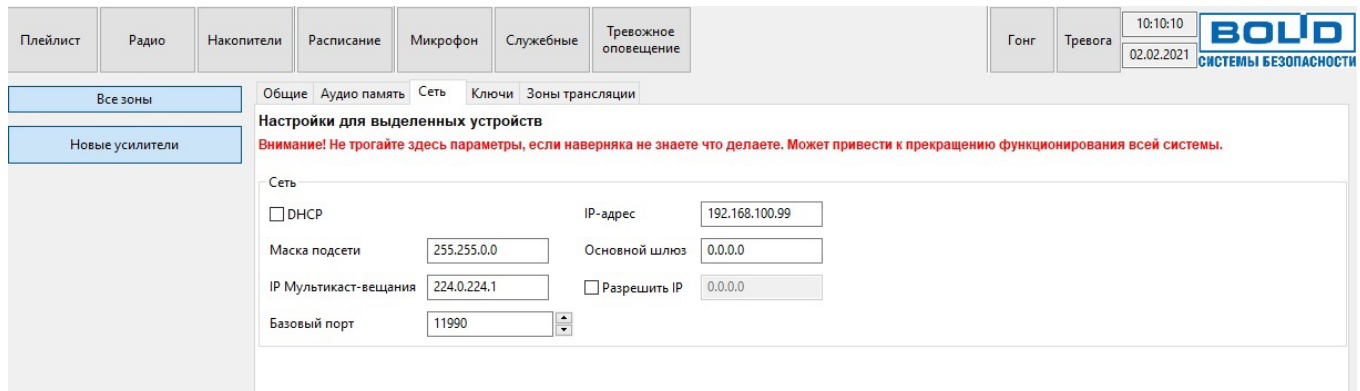

Рисунок 2.2.11. Настройка сетевого подключения микрофонной консоли.

<span id="page-25-1"></span>Здесь можно включить режим получения динамического IP-адреса от сервера DHCP, поставив галочку возле пункта «DHCP». Если снять галочку, то эта функция будет отключена и в поле «IP-адрес» нужно будет указать статический IP-адрес микрофонной консоли. В поле «Маска подсети» устанавливается маска, используемая для подсети, к которой подключена консоль. В поле «Основной шлюз» указывается адрес шлюза (gateway) для подключения к другой подсети.

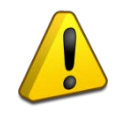

Настройки микрофонной консоли и блоков «Рупор-300», с которыми работает эта консоль, должны быть одинаковыми. Неверные настройки приведут к тому, что блоки станут недоступны для трансляции!

В одной подсети может быть запущено несколько программ «Аудио сервер» и каждая может быть настроена на работу с определенными микрофонными консолями и блоками «Рупор-300». Для этих устройств в поле «Базовый порт» нужно изменить номер порта (у всех устройств он должен быть одинаковый), нажать кнопку «Применить» для сохранения изменений. После этого в настройках программы (кнопка «Общие настройки», подробнее описано в руководстве

пользователя ПО «Аудио сервер») на вкладке «Сеть» в поле «Базовый порт» указать такой же порт, что и при настройке устройств ранее. Нажмите кнопку «Применить», затем перезапустите ПО «Аудио сервер».

Микрофонную консоль можно настроить на работу только с одним компьютером. Для этого нужно поставить галочку в поле «Разрешить IP» и в поле правее ввести IP-адрес компьютера в сети. В этом случае менять настройки консоли можно будет только с компьютера, у которого будет указанный адрес. С любого другого компьютера консоль будет недоступна! Если эта галочка не установлена, управлять можно с любого компьютера в сети.

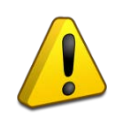

Настройку параметра «Разрешить IP» должен выполнять квалифицированный специалист! Любые неверные настройки приведут к тому, что микрофонная консоль станет недоступна для управления и настройки!

На вкладке «Ключи» ([Рисунок](#page-26-0) 2.2.12) представлен список номеров ключей для доступа к управлению микрофонной консолью. Здесь можно добавить или удалить ключи и включить функцию контроля доступа.

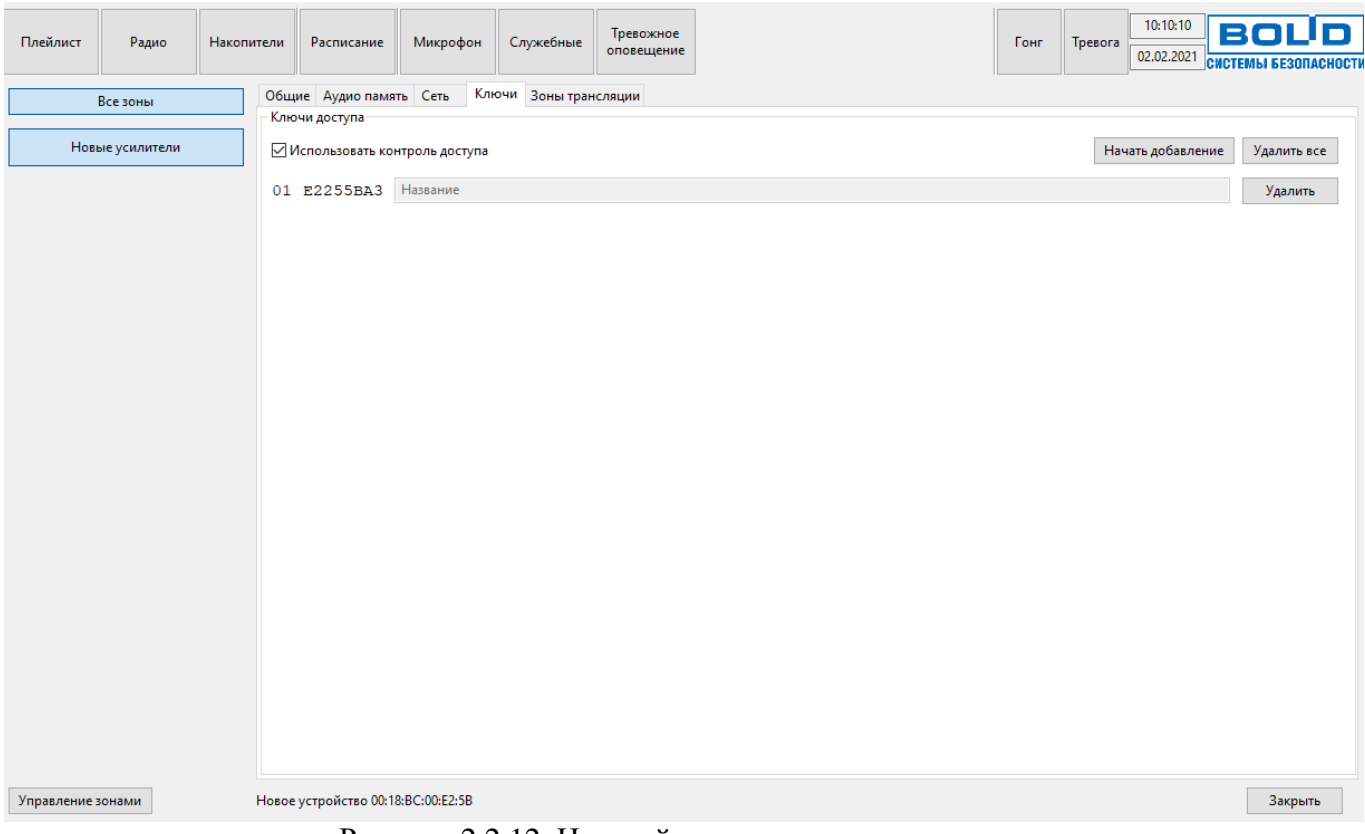

Рисунок 2.2.12. Настройка параметров контроля доступа.

<span id="page-26-0"></span>Добавление нового ключа доступа происходит в таком порядке:

1) Нажать кнопку «Начать добавление». Над списком ключей появится надпись «Приложите ключ». На лицевой панели консоли начнет мигать индикатор «Доступ», синхронно с ним будет звучать длинный звуковой сигнал.

2) Приложить электронный ключ к считывателю на лицевой панели. При успешном считывании номера ключа консоль подаст 3 коротких звуковых сигнала, а в списке ключей доступа появится новая строка.

3) После считывания консоль автоматически выходит из режима добавления ключа. Для добавления следующего нужно снова нажать кнопку «Начать добавление».

Чтобы удалить ключ, нажмите кнопку «Удалить» справа в строке с его номером. Кнопка «Удалить все» очищает список ключей.

Когда в список добавлен хотя бы один ключ, появляется возможность включить функцию контроля доступа к консоли (подробнее в пункте [1.4.6\)](#page-12-0). Для этого нужно поставить галочку возле пункта «Использовать контроль доступа». Если список ключей пуст или снята галочка «Использовать контроль доступа», клавиатура на лицевой панели микрофонной консоли не будет блокироваться.

На вкладке «Зоны трансляции» настраиваются зоны оповещения. Здесь можно создавать или удалять зоны, привязывать к зонам блоки «Рупор-300». К одной зоне можно привязать не более 100 блоков. Для каждой зоны требуется указать тип оповещения: вещание звукового сигнала или запуск сообщения.

После настройки зон микрофонную консоль нужно перезапустить. Это можно сделать кнопкой на вкладке «Общие».

#### <span id="page-27-0"></span>2.2.5.3 Параметры конфигурации

Настройки параметров микрофонной консоли и звуковой фрагмент сигнала привлечения внимания (гонг) хранятся в энергонезависимой памяти. Гонг должен быть записан в формате МР3 с параметрами кодирования: количество каналов – 1 (моно), частота дискретизации – 44,1 кГц, поток данных (битрейт) – постоянный. Консоль поставляется с одним записанным звуковым фрагментом.

<span id="page-27-1"></span>2.2.5.4 Обновление микропрограммы

В микрофонной консоли предусмотрена возможность обновления управляющей программы («прошивки»). Обновление выполняется с ПК по интерфейсу Ethernet посредством ПО «Аудио сервер», работающего в режиме «Администрирования».

Для обновления в основном окне программы «Аудио сервер» в списке подключенных устройств нужно выбрать микрофонную консоль, в которой необходимо заменить «прошивку». После этого перейти в режим настройки консоли (кнопка «Настройки устройств») и во вкладке «Общие» нажать кнопку «Обновить прошивку» [\(Рисунок](#page-27-2) 2.2.13). В открывшемся диалоговом окне выбрать файл, содержащий новую «прошивку». Расширение файла должно быть .eff.

Если обновление «прошивки» прошло успешно, появится окно с подтверждением «Прошивка успешно обновлена». Если при обновлении управляющей программы возникли проблемы, появится сообщение «Не удалось обновить прошивку».

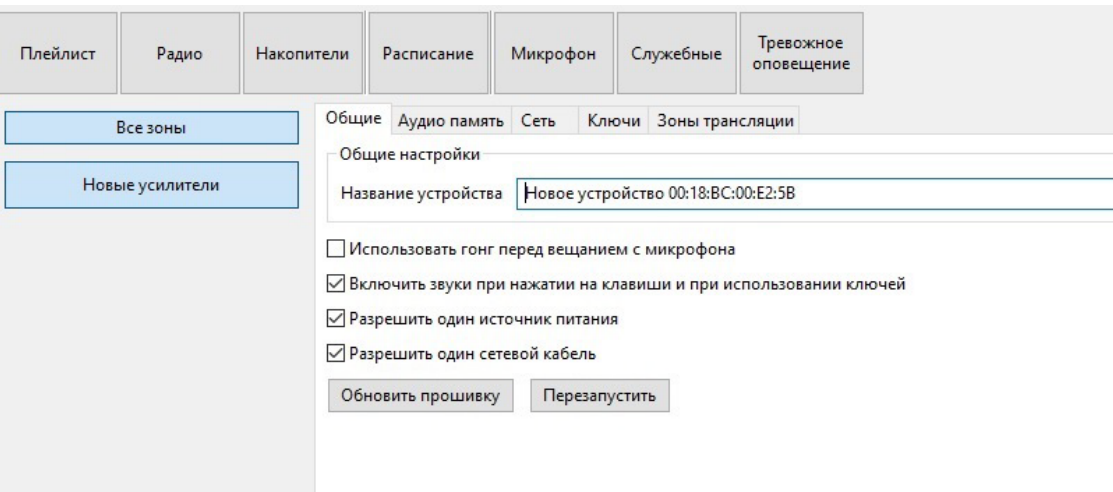

<span id="page-27-2"></span>Рисунок 2.2.13. Обновление прошивки микрофонной консоли через ПО «Аудио сервер»

*«Микрофонная консоль-20» АЦДР.425551.002 РЭп Изм.0 от 19.03.2021* 29

Если обновление «прошивки» прошло неудачно, причиной может быть ошибка при передаче информации по сети Ethernet, отсутствие связи с микрофонной консолью из-за нестабильного подключения или загруженности сети. Проверьте надежность соединения ПК и консоли с сетью Ethernet, отсутствие большой нагрузки на сеть и выполните еще раз обновление «прошивки».

# **2.2.6 Использование микрофонной консоли**

<span id="page-28-0"></span>К работе с микрофонной консолью допускается персонал, изучивший настоящее руководство и получивший удостоверение о проверке знаний правил по техники безопасности.

Управление основными функциями микрофонной консоли осуществляется с клавиатуры лицевой панели, настройка выполняется посредством ПО «Аудио сервер».

ПО «Аудио сервер» позволяет настраивать зоны оповещения, функцию контроля доступа, различные параметры, а также контролировать состояние консоли. Часть информации о состоянии консоли также отображается индикацией на лицевой панели (раздел [1.4.1.2\)](#page-7-1).

Работу с микрофонной консолью поддерживают обе версии ПО: «Аудио сервер» и «Аудио сервер 2». Принципы работы с программой описаны в соответствующем руководстве пользователя. Актуальные версии руководств можно скачать с сайта компании [https://bolid.ru](https://bolid.ru/) в разделе «ПРОДУКЦИЯ» на странице блока «Рупор-300».

Перед использованием нужно настроить микрофонную консоль в соответствии с требованиями пользователя. Процесс настройки консоли приведен в разделе [2.2.5.](#page-21-0) Режимы работы консоли и управление функциями описаны в разделах [1.4.5](#page-11-0)[-1.4.7.1.](#page-13-2)

# **2.2.7 Проверка работоспособности**

<span id="page-28-2"></span><span id="page-28-1"></span>Проверку работоспособности микрофонной консоли произвести согласно п [3.4](#page-30-4) настоящего руководства.

# **2.2.8 Действия в экстремальных ситуациях**

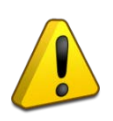

# **Внимание!**

В случае обнаружения в месте установки микрофонной консоли искрения, возгорания, задымления, запаха горения консоль должна быть обесточена и передана в ремонт.

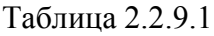

<span id="page-29-0"></span>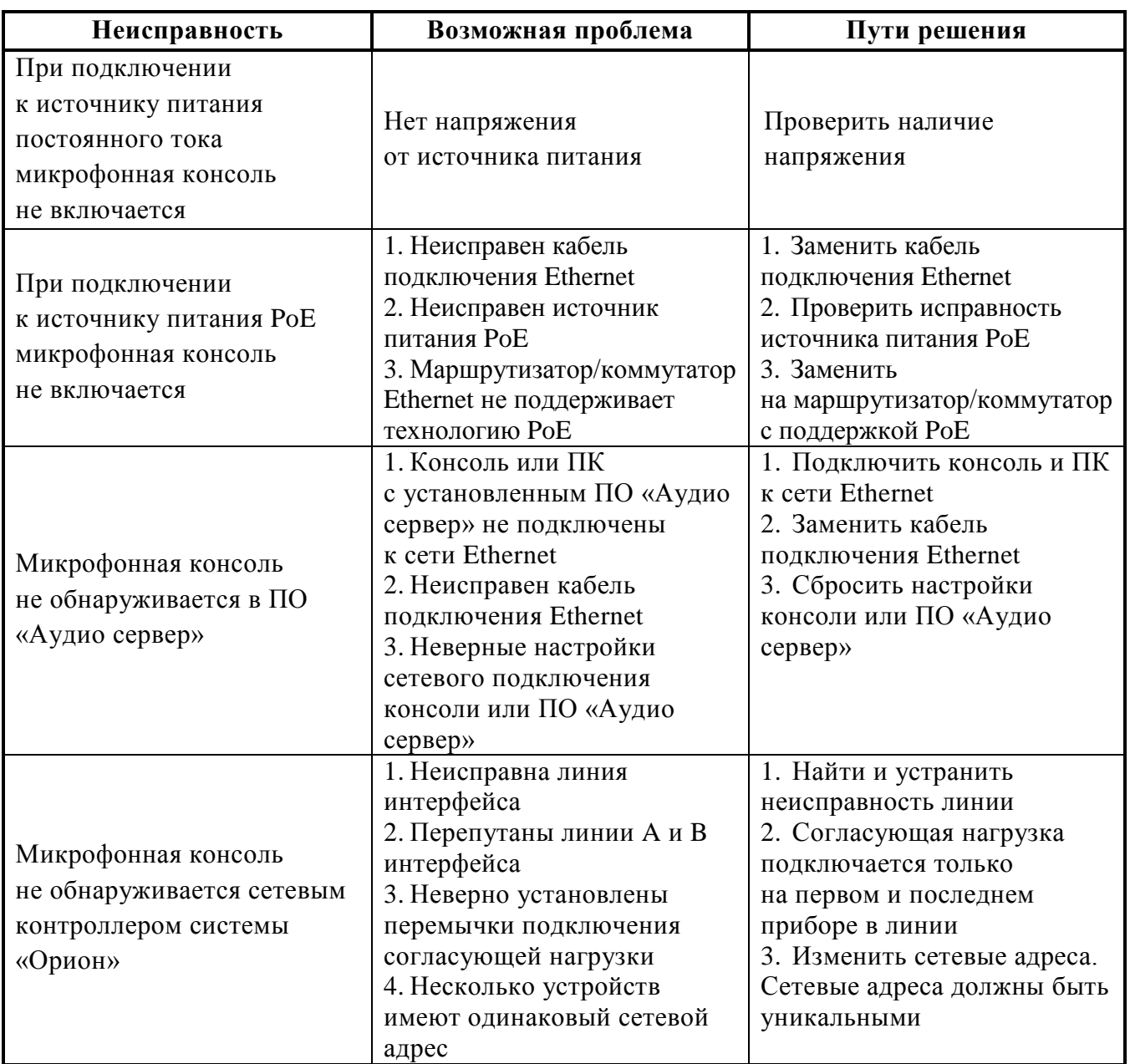

# **3 Техническое обслуживание микрофонной консоли**

### <span id="page-30-1"></span><span id="page-30-0"></span>**3.1 Общие указания**

Техническое обслуживание микрофонной консоли производится по плановопредупредительной системе, которая предусматривает ежегодное плановое техническое обслуживание.

### <span id="page-30-2"></span>**3.2 Меры безопасности**

Техническое обслуживание микрофонной консоли должно производиться лицами, имеющими квалификационную группу по технике безопасности не ниже второй.

### <span id="page-30-3"></span>**3.3 Порядок технического обслуживания**

Работы по плановому техническому обслуживанию включают в себя:

- проверку внешнего состояния микрофонной консоли;
- проверку надёжности крепления микрофонной консоли, состояния внешних монтажных проводов, контактных соединений;
- очистку корпуса микрофонной консоли и мест внешних соединений;
- проверку работоспособности согласно п 3.4 настоящего руководства.

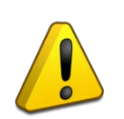

#### **Внимание!**

Извлечение платы микрофонной консоли из корпуса автоматически аннулирует гарантийные обязательства изготовителя.

### <span id="page-30-4"></span>**3.4 Проверка работоспособности**

Описываемая далее последовательность действий предназначена для проверки работоспособности микрофонной консоли на объекте при первичном запуске и в процессе эксплуатации.

3.4.1 Проверку производить при нормальных климатических условиях по ГОСТ 15150-69:

- температура окружающего воздуха  $25\pm10^{\circ}$ С,
- относительная влажность воздуха 45–80%,
- атмосферное давление 630–800 мм рт. ст.  $(84-106.7 \text{ k} \Pi a)$ .

3.4.2 Проверка работоспособности проводится в следующем порядке:

<span id="page-30-5"></span>1) Проверить соответствие данному руководству и надежность подключения внешних соединений.

2) Подать питающее напряжение на микрофонную консоль. Убедиться в отсутствии посторонних звуков, шумов, задымления. Микрофонная консоль перейдет в дежурный режим через 5 секунд.

3) Нажать и удерживать более 1,5сек кнопку «Тест». Запустится функция проверки индикации лицевой панели: на 1сек включаются светодиоды тех цветов, которые используются при индикации. Смена цветов происходит последовательно, светодиоды загораются группами: сначала верхний ряд, затем индикаторы зон.

4) Исправность интерфейса RS-485 определяется при подключении микрофонной консоли к пульту «С2000М исп.02». Пульт выполняет регулярный опрос микрофонной консоли и выдает ошибку при отсутствии ответа.

5) Проверить исправность микрофона (в консоли должна быть создана зона вещания с микрофона и в нее должен быть включен хотя бы один блок «Рупор-300»):

- выбрать зону вещания (нажать кнопку зоны на клавиатуре);
- нажать и удерживать кнопку и дождаться, когда загорятся индикаторы «Микрофон активен»;
- проговорить в микрофон сообщение.

Сообщение должно воспроизводиться блоками «Рупор-300».

6) Проверить исправность входа ГОиЧС:

- подключить к клеммам «Звук» линейного входа ГОиЧС источник звукового сигнала с выходным напряжением не более 0,775В;
- замкнуть клеммы «Вкл.» линейного входа ГОиЧС.

Пока клеммы «Вкл.» замкнуты, блоками «Рупор-300» должен воспроизводиться сигнал от подключенного источника.

7) Исправность интерфейса Ethernet проверяется при подключении микрофонной консоли к ПК с установленным ПО «Аудио сервер». Консоль должна определиться в ПО. Подробнее настройка и работа с микрофонной консолью описана в руководстве пользователя ПО «Аудио сервер».

### <span id="page-31-0"></span>**3.5 Техническое освидетельствование**

Технического освидетельствования микрофонной консоли не предусмотрено.

### <span id="page-31-1"></span>**3.6 Консервация (расконсервация, переконсервация)**

Консервация микрофонной консоли не предусмотрена.

# **4 Текущий ремонт**

<span id="page-31-2"></span>Текущий ремонт неисправной микрофонной консоли производится на предприятииизготовителе или в авторизированных ремонтных центрах. Отправка микрофонной консоли для проведения текущего ремонта оформляется в соответствии с СТО СМК 8.5.3-2015, размещенном на нашем сайте [https://bolid.ru/support/remont/.](https://bolid.ru/support/remont/)

### **Внимание!**

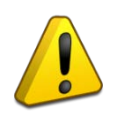

Оборудование должно передаваться для ремонта в собранном и чистом виде, в комплектации, предусмотренной технической документацией.

Претензии принимаются только при наличии приложенного рекламационного акта с описанием возникшей неисправности.

Выход микрофонной консоли из строя в результате несоблюдения потребителем правил монтажа или эксплуатации не является основанием для рекламации и гарантийного ремонта.

Рекламации направлять по адресу:

ЗАО НВП «Болид», Россия, 141070, Московская область, г. Королёв, ул. Пионерская, 4. Тел./факс: +7 (495) 775-71-55 (многоканальный), электронная почта: info@bolid.ru.

При затруднениях, возникших при эксплуатации микрофонной консоли, рекомендуется обращаться в техническую поддержку по многоканальному телефону +7 (495) 775-71-55, или по электронной почте [support@bolid.ru.](mailto:support@bolid.ru)

# **5 Хранение**

<span id="page-32-0"></span>В транспортной таре допускается хранение при температуре окружающего воздуха от -50 до +50 °С и относительной влажности до 95 % при температуре +35 °С.

<span id="page-32-1"></span>В потребительской таре допускается хранение только в отапливаемых помещениях при температуре от -50 до +50 °С и относительной влажности до 80% при температуре +20 °С.

# **6 Транспортирование**

<span id="page-32-2"></span>Транспортировка микрофонной консоли допускается в транспортной таре при температуре окружающего воздуха от -50 до +50 °С и относительной влажности до 95 % при температуре +35 °С.

### **7 Утилизация**

Утилизация микрофонной консоли производится с учетом отсутствия в нем токсичных компонентов.

Содержание драгоценных материалов: не требует учёта при хранении, списании и утилизации (п. 1.2 ГОСТ 2.608-78).

<span id="page-32-3"></span>Содержание цветных металлов: не требует учёта при списании и дальнейшей утилизации изделия.

# **8 Гарантии изготовителя**

Изготовитель гарантирует соответствие требованиям технических условий при соблюдении потребителем правил транспортирования, хранения, монтажа и эксплуатации.

<span id="page-32-4"></span>Гарантийный срок эксплуатации – 18 месяцев со дня ввода в эксплуатацию, но не более 24 месяцев со дня выпуска изготовителем.

# **9 Сведения о сертификации**

9.1 Производство «Микрофонной консоли-20» имеет сертификат соответствия ГОСТ Р ИСО 9001. Сертификат соответствия размещен на сайте [https://bolid.ru](https://bolid.ru/) в разделе «О компании».

<span id="page-32-5"></span>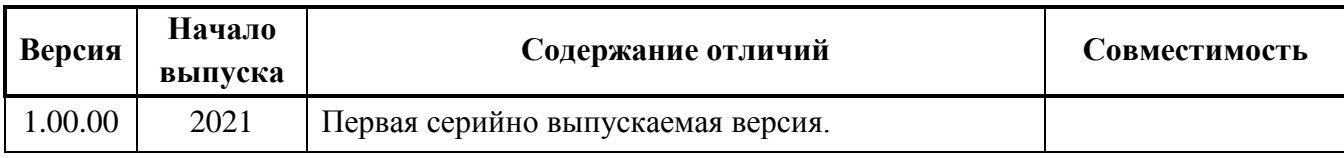

#### **10 Сведения о ранее выпущенных версиях**